# Schieb Report

## Ausgabe 2020.46

**schieb.de** News von Jörg Schieb. https://www.schieb.de

#### **Geschlossene Tabs unter Edge für Android wiederherstellen**

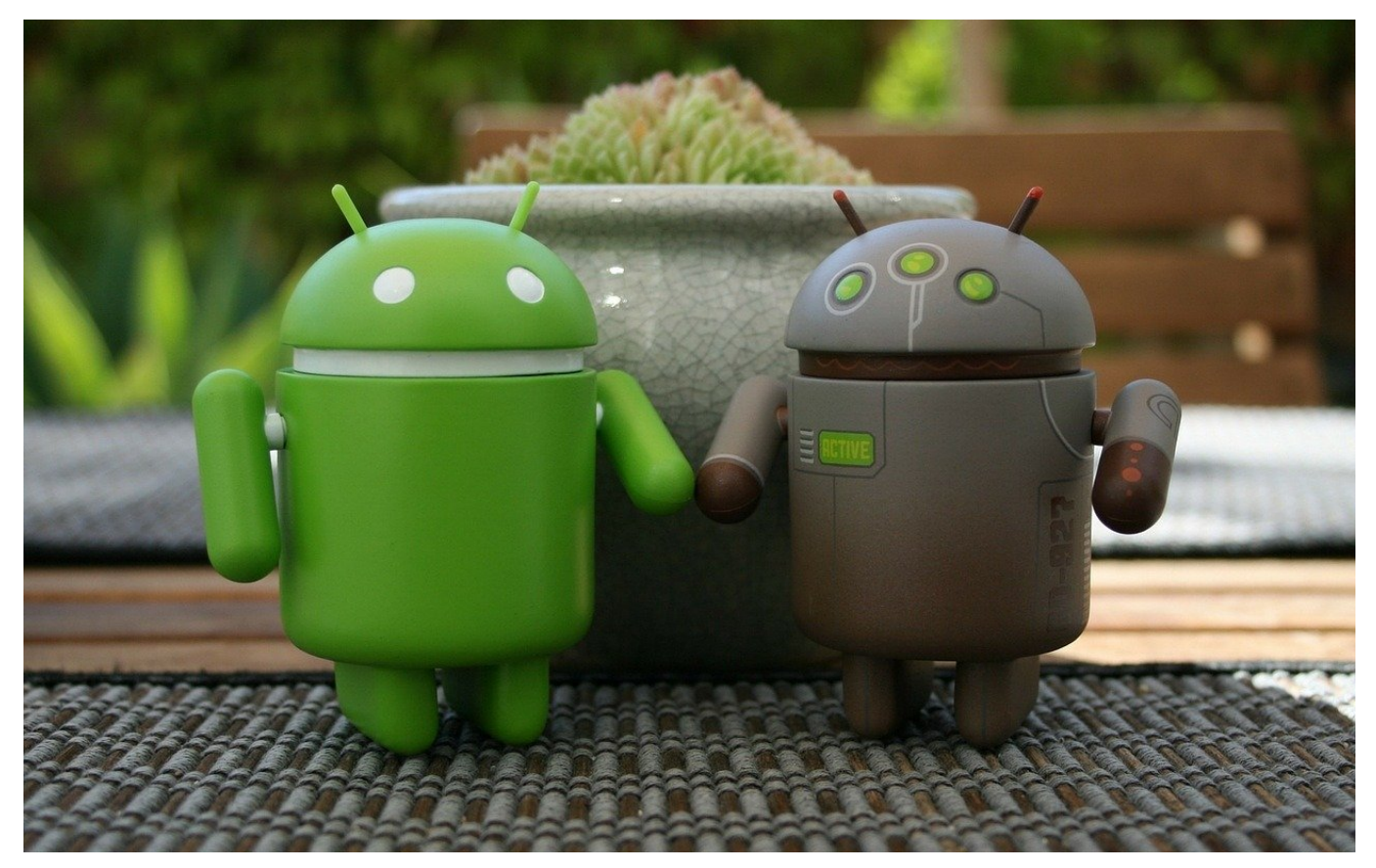

Beim Surfen im Internet müssen Sie zwischen Informationsmenge und Übersichtlichkeit abwägen. [Tabs](https://www.schieb.de/771973/alle-tabs-bei-ed…droid-schliessen) können Ihnen hier helfen. Diese werden Sie aber immer mal wieder aufräumen und damit Webseiten schließen. Der eine oder andere Browser bietet die Option der Wiederherstellung der Tabs an, Edge für Android aber nicht. Trotzdem sind diese nicht komplett verloren!

Die Tabs werden zwar nicht als Tabs gespeichert, aber das macht nichts: Diese Registerkarten sind ja nichts anderes als Container, in denen sich die aufgerufene Webseite befindet. Die aufgerufenen Seiten halten die Browser in der Historie fest. Voraussetzung dafür: Sie surfen nicht im privaten Modus, in dem der Browser so gut wie gar nichts aufzeichnet!

#### **JÖRGG** EB

**schieb.de** News von Jörg Schieb. https://www.schieb.de

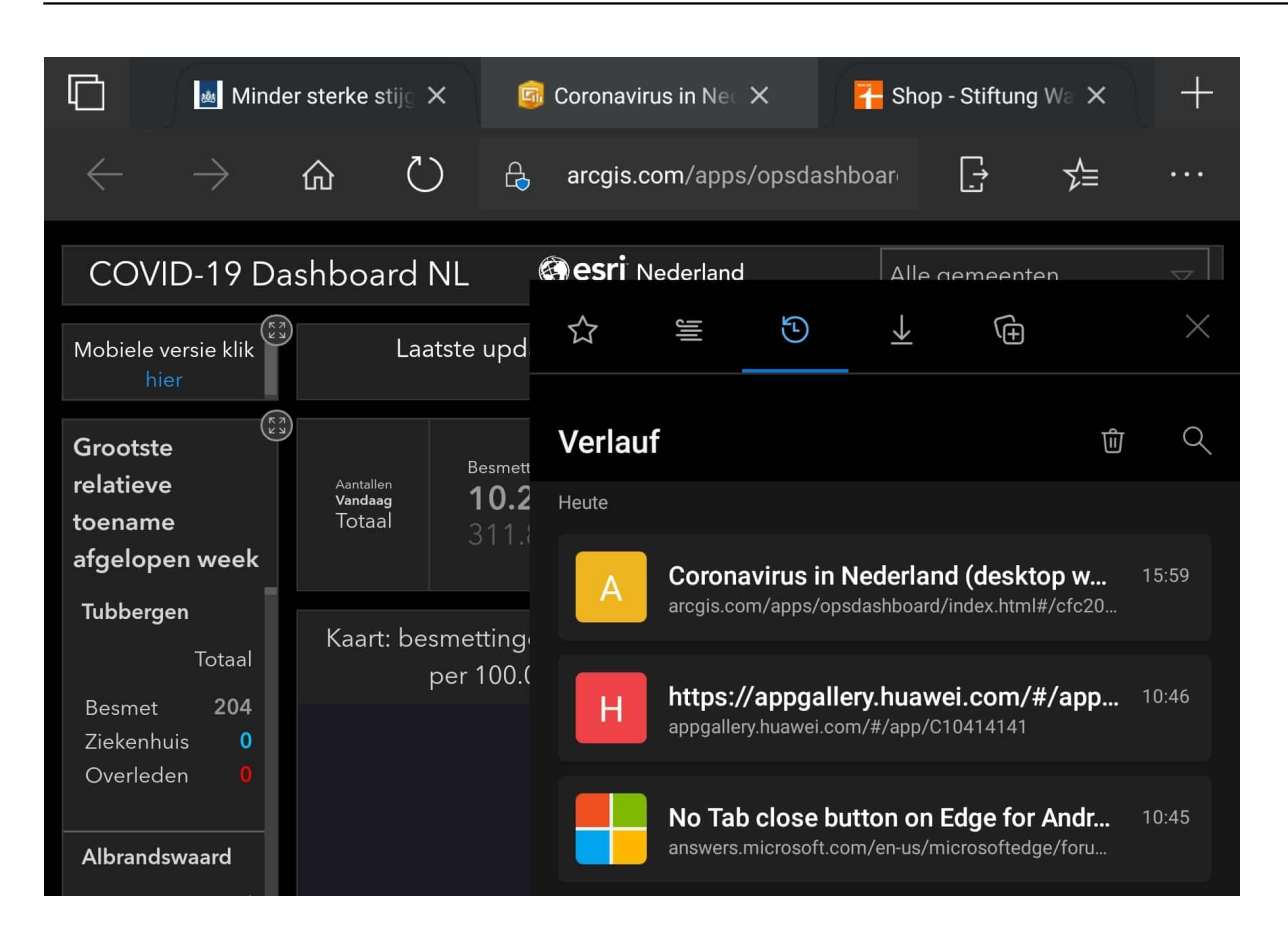

Bei Edge für Android finden Sie die Historie bei den Favoriten. Tippen Sie auf das Symbol mit dem Stern neben der Adresszeile, dann auf die kleine Uhr. Sie beklommen nun im Verlauf die aufgerufenen Webseiten und den Zeitpunkt, wann Sie diese Seite aufgerufen haben, angezeigt. Rufen Sie die Seite dann mit einem Tippen auf. Eingegebene Daten in Formularen müssen Sie allerdings erneut eingeben, da die Seite ja neu aufgerufen wird.

**schieb.de** News von Jörg Schieb. https://www.schieb.de

### **Google präsentiert seriösere Antworten bei medizinischen Fragen**

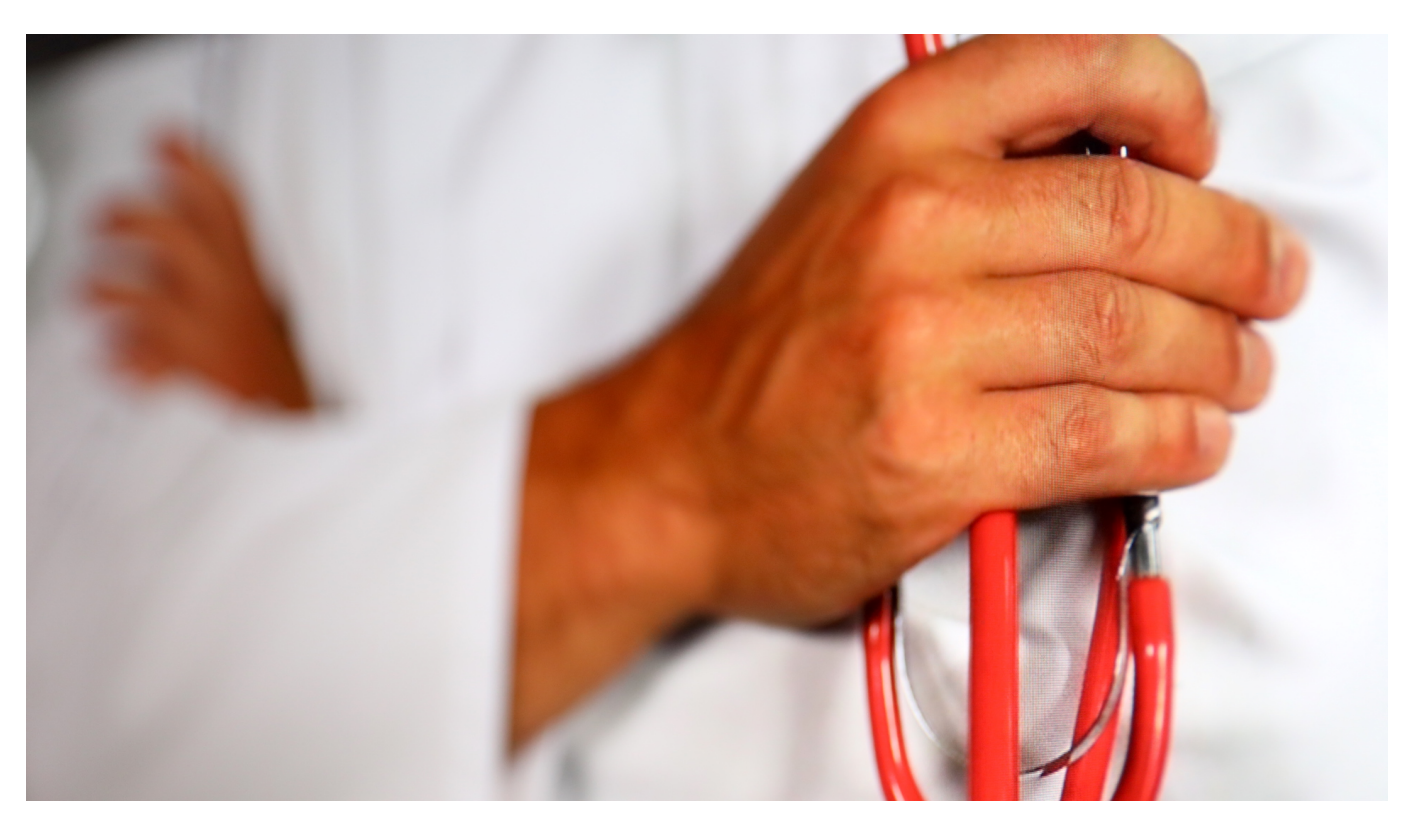

**Das Bundesgesundheitsministerium hat einen interessanten Deal mit der Suchmaschine Google ausgehandelt: Bei zunächst 160 wichtigen Krankheiten präsentiert die Suchmaschine an prominenter Stelle eine Box mit Infos aus seriösen Quellen dazu. Auf diese Weise soll verhindert werden, dass falsche und verwirrende Inhalte oder Angebote stärker präsent sind. Bei derart wichtigen Themen eine gute Idee.**

Ärzte und Mediziner sind in der Regel keine wirklichen Fans von Google. Der Grund liegt auf der Hand: So ziemlich jedes Symptom, so ziemlich jede Krankheit oder noch so absonderliches Wehwehchen lässt sich heute googeln. Dann erscheinen endlos viele Inforationen auf dem Bildschirm.

Die aus den seriösen Quellen verstehen die meisten nicht. Die aus den unseriösen Quellen sind - na ja, unseriös. Falsch. Daneben. Sie verunsichern. Und die Ärzte dürfen das dann erklären und auffangen.

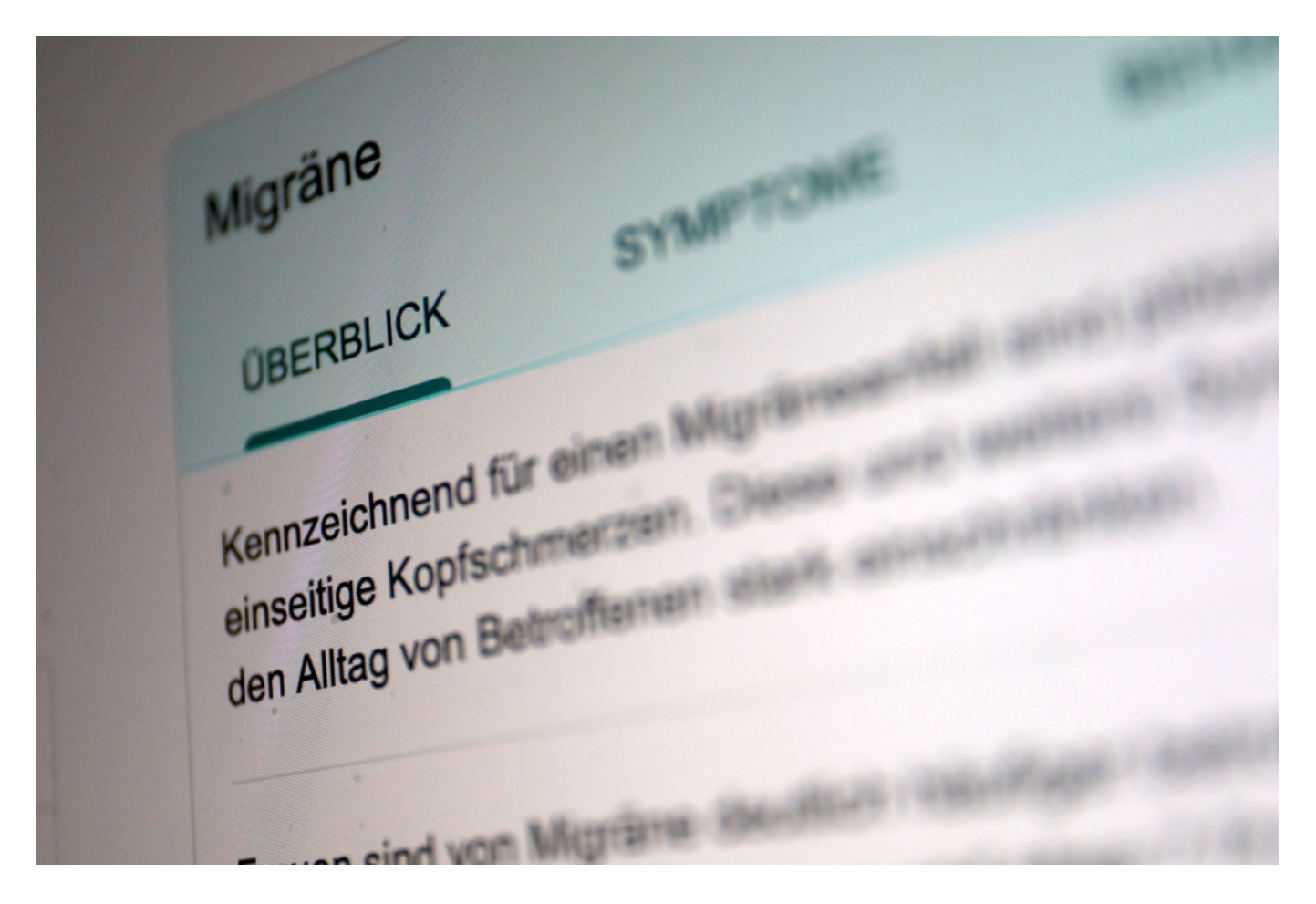

#### **Meist die besonders schlimmen Verläufe**

Im Netz berichten Patientinnen und Patienten meist die besonders schlimmen Verläufe - was auch nicht gerade zur Beruhigung von Menschen beiträgt, die sich gerade im Netz über medizinische Themen informieren wollen.

Doch seit Neuestem erscheint bei einer Google-Suchanfrage zu vielen wichtigen medizinischen Themen am rechten Rand - an prominenter Stelle - ein üppiger Infokasten. "Überblick", "Symptome", "Behandlungen". Nützliche Informationen mit wissenschaftlich fundierten Erkenntnissen. Ein neuer Service des Bundesgesundheitsministeriums. Die Infos kommen aus dem Portal gesund.bund.de.

#### **Wichtig: Keine Weitergabe von persönlichen Daten**

Zunächst gibt es diesen Extraservice für die 160 häufigsten Krankheiten. Die Informationen stammen etwa vom Deutsches Krebsforschungszentrum, dem Institut für Qualität und Wirtschaftlichkeit im Gesundheitswesen, dem Robert Koch-

Institut oder von medizinischen Fachgesellschaften. Zweifellos besser, hier informiert zu werden als bei einem Scharlatan, der Ängste kanalisieren und für sich nutzen möchte (soll es ja geben).

Der ein oder andere hat vielleicht Magenschmerzen wegen des Datenschutzes. Allerdings stellt das Ministerium klar: Es gehen keinerlei persönliche Daten an das Gesundheitsministerium. Google weiß sowieso, wer da nach "Migräne" oder "Covid19" sucht - da ändert sich also nichts.

#### Die Gesundheit mit Gadgets zu überwachen liegt voll im Trend

#### **Im Interesse der Allgemeinheit**

Ich finde, das ist eine interessante Kooperation. Hut ab, dass das Gesundheitsministerium es geschafft hat, Google vom Zweck dieser besonderen Zusammenarbeit zu überzeugen. Gewöhnlich sind die US-Konzerne doch eher sperrig, wenn es darum geht, Kontrolle aus der Hand zu geben.

Das Projekt zeigt: Es geht. Es ist durchaus möglich, große Portale davon zu überzeugen, im Interesse der Öffentlichkeit und Allgemeinheit wissenschaftlich fundierte Informationen bevorzugt anzuzeigen. Dasselbe wäre auch bei vielen anderen Themen denkbar, etwa dem Klimaschutz. All solche Themen, die für die Öffentlichkeit wichtig sind - und womöglich Desinformationen (die durch diese Kooperation ja nicht verschwinden) weniger Bedeutung bekommen.

**schieb.de** News von Jörg Schieb. https://www.schieb.de

#### **Erstellen einer Paypal-Rechnung**

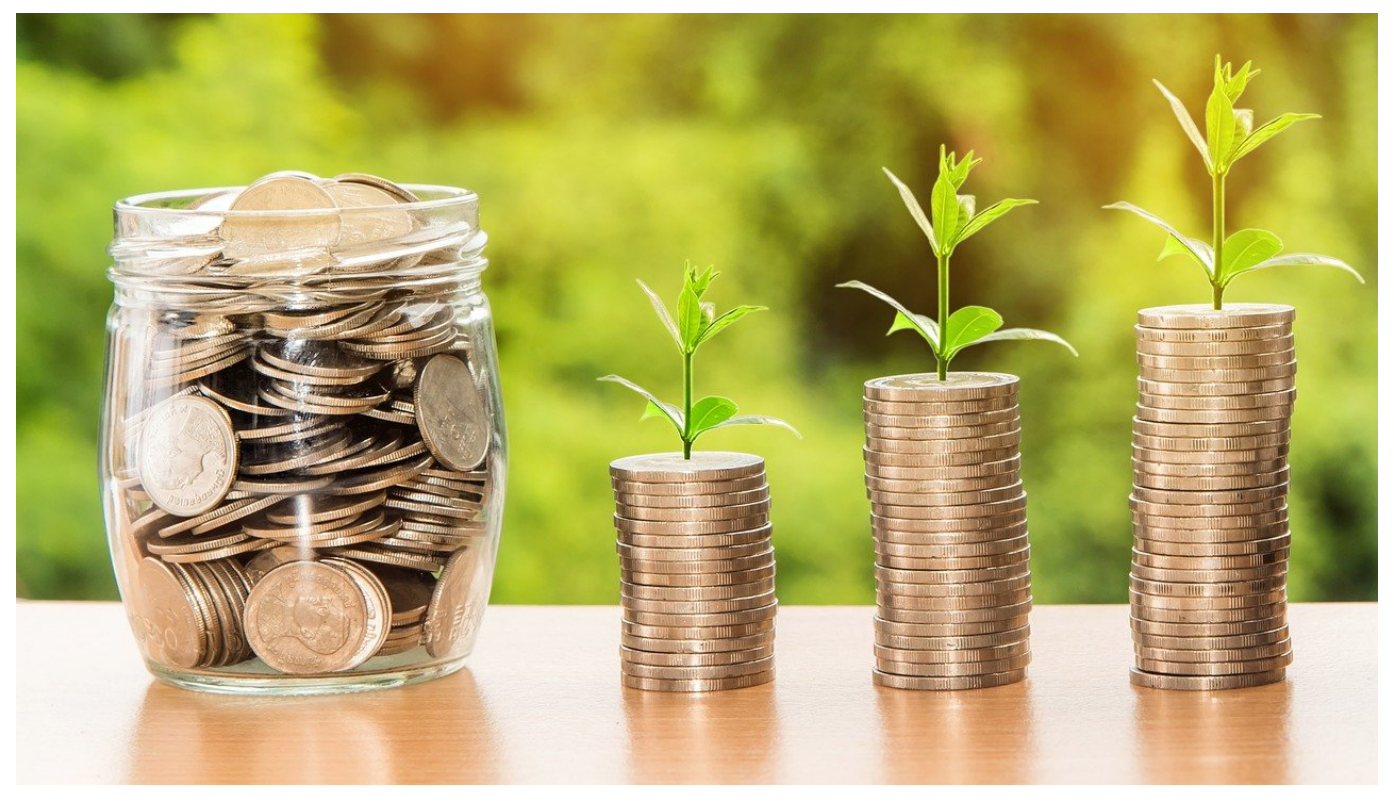

Die Zahlung mit PayPal ist mittlerweile weit verbreitet. Sie kaufen eine Ware, wählen als Bezahlart "PayPal" aus, melden sich mit Ihren PayPal-Kontodaten an. Die Zahldaten wie Betrag und Empfänger sind schon vorgefüllt. Da kann nichts schief gehen. Was aber, wenn Sie selber der Empfänger sind? Sie können mit wenig Aufwand selber Geld anfordern!

Wenn Sie schon mit dem Käufer in Verbindung sind, dann können Sie ohne große Formalitäten Geld anfordern. Melden Sie sich mit Ihren PayPal-Daten an, dann klicken Sie oben rechts in der Symbolleiste auf **Anfordern**. Geben Sie die E-Mail-Adresse des Zahlungspflichtigen an, den Betrag und auf Wunsch eine kurze Nachricht ein. PayPal verschickt dann automatisch eine E-Mail, über die der Empfänger dann durch Klick auf den enthaltenen Link zahlen kann.

#### IEB IORG

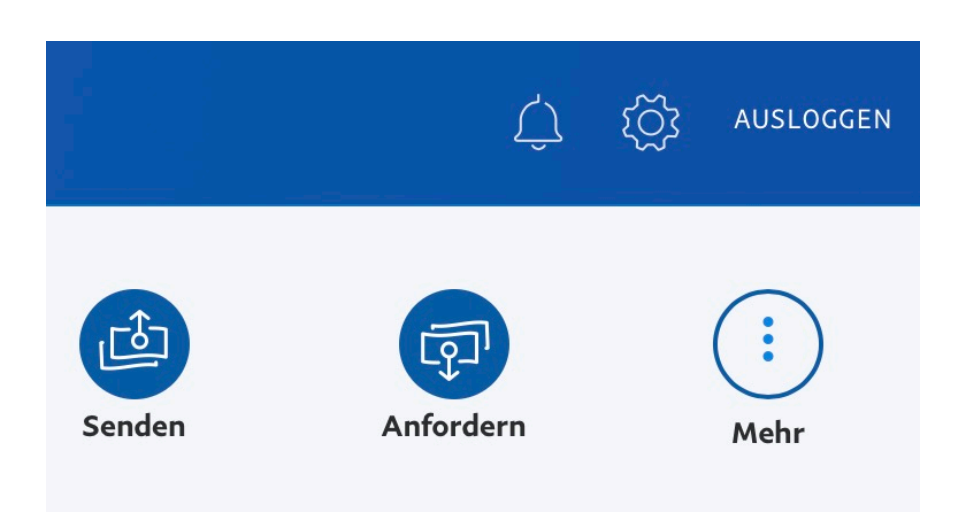

Manchmal soll die Zahlungsaufforderung einen offizielleren Charakter einer Rechnung haben. Dann klicken Sie in der Funktionsleiste rechts im PayPal-Fenster auf Rechnungen verwalten. Klicken Sie darin auf **+ Rechnung erstellen**, um eine neue Rechnung anzulegen. Darin können Sie die Lieferanten- und Kundenadresse festlegen, einzelne Rechnungsposten eingeben und vieles mehr. Wie bei der normalen Geldanforderung wird die Rechnung an den Empfänger geschickt und er kann sie über einen Klick zahlen.

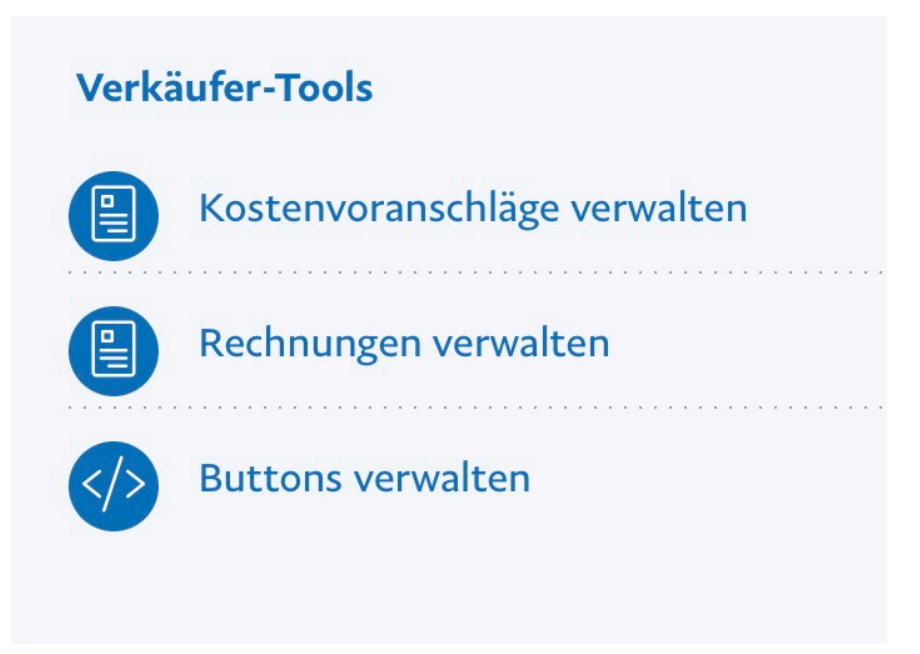

**schieb.de** News von Jörg Schieb. https://www.schieb.de

#### **Koppeln getauschter AirPods mit einem anderen Ladecase**

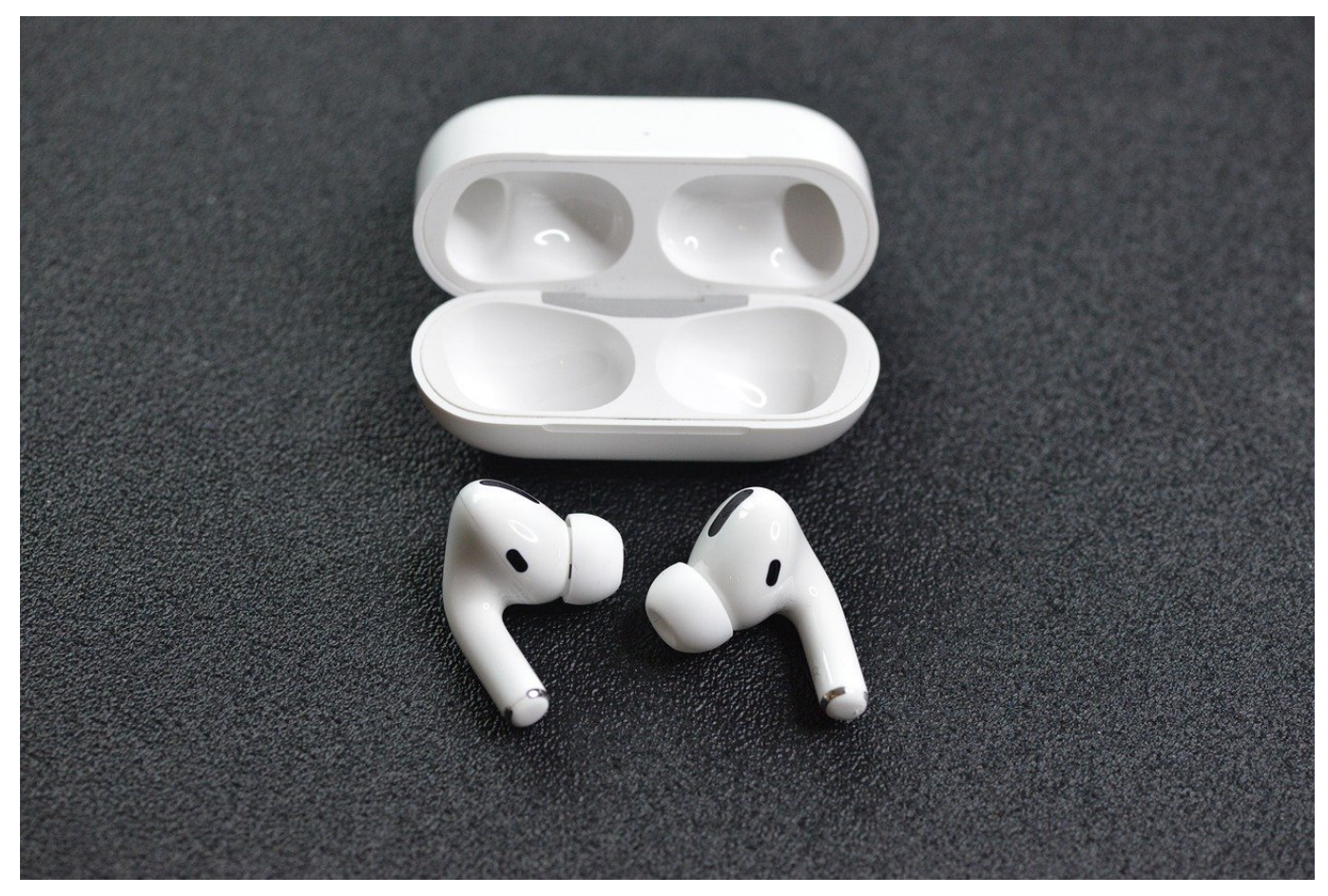

Apple hat gerade ein potentielles Problem mit den bis Oktober 2020 produzierten True Wireless-Kopfhörern AirPods Pro eingeräumt. Bei diesen können Aussetzer und Rauschen vorkommen, die von der Hardware kommen. Ein Update bringt also nichts, ein Tausch muss durchgeführt werden. Vom Tausch betroffen sind aber nur die in Ears, nicht das Ladecase. Und die funktionieren nicht automatisch mit dem alten Case!

Die Kopplung mit dem iOS-Gerät findet über das Ladecase statt, das wiederum mit den AirPods verbunden ist. Bei der Auslieferung sind die AirPods und das Case miteinander gekoppelt. Nach dem Tausch kennen die neuen AirPods das alte Case nicht und müssen neu gekoppelt werden. Dazu gehen Sie wie folgt vor:

Legen Sie die AirPods in das Ladecase und schließen und öffnen Sie den Deckel einmal. Die Status-LED sollte nun gelb blinken.

**schieb.de** News von Jörg Schieb. https://www.schieb.de

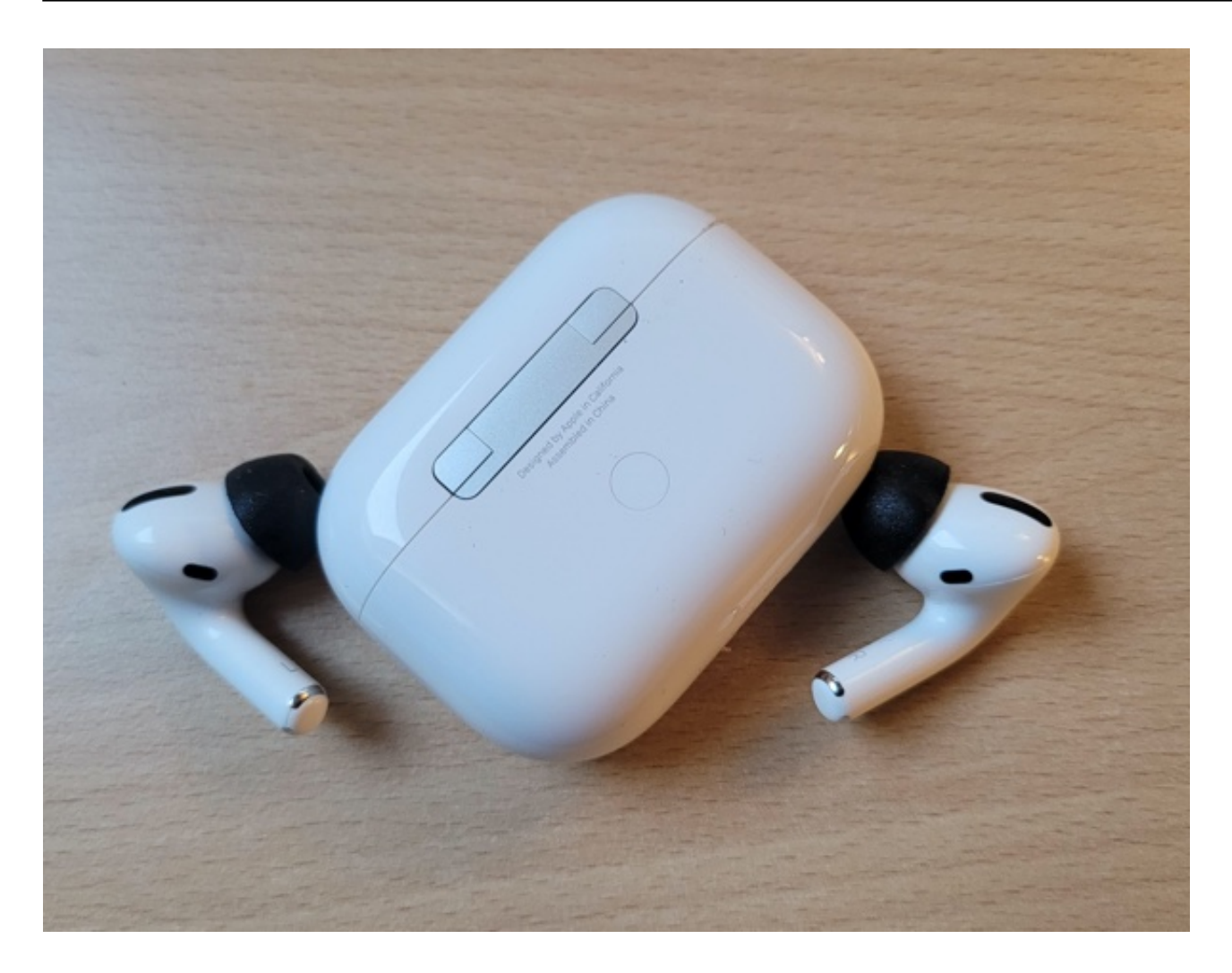

Wenn Sie das Ladecase umdrehen, dann sehen Sie auf der Rückseite eine unscheinbare Taste. Halten Sie diese einige Sekunden lang gedrückt, bis die Status-LED weiß wird. Jetzt können Sie ein iOS-Gerät neben die AitPods legen und nach der Statusmeldung die Kopplung vornehmen. Danach funktionieren sie wie gewohnt.

**schieb.de** News von Jörg Schieb. https://www.schieb.de

### **Automatisches Freistellen von Objekten: ClipDrop**

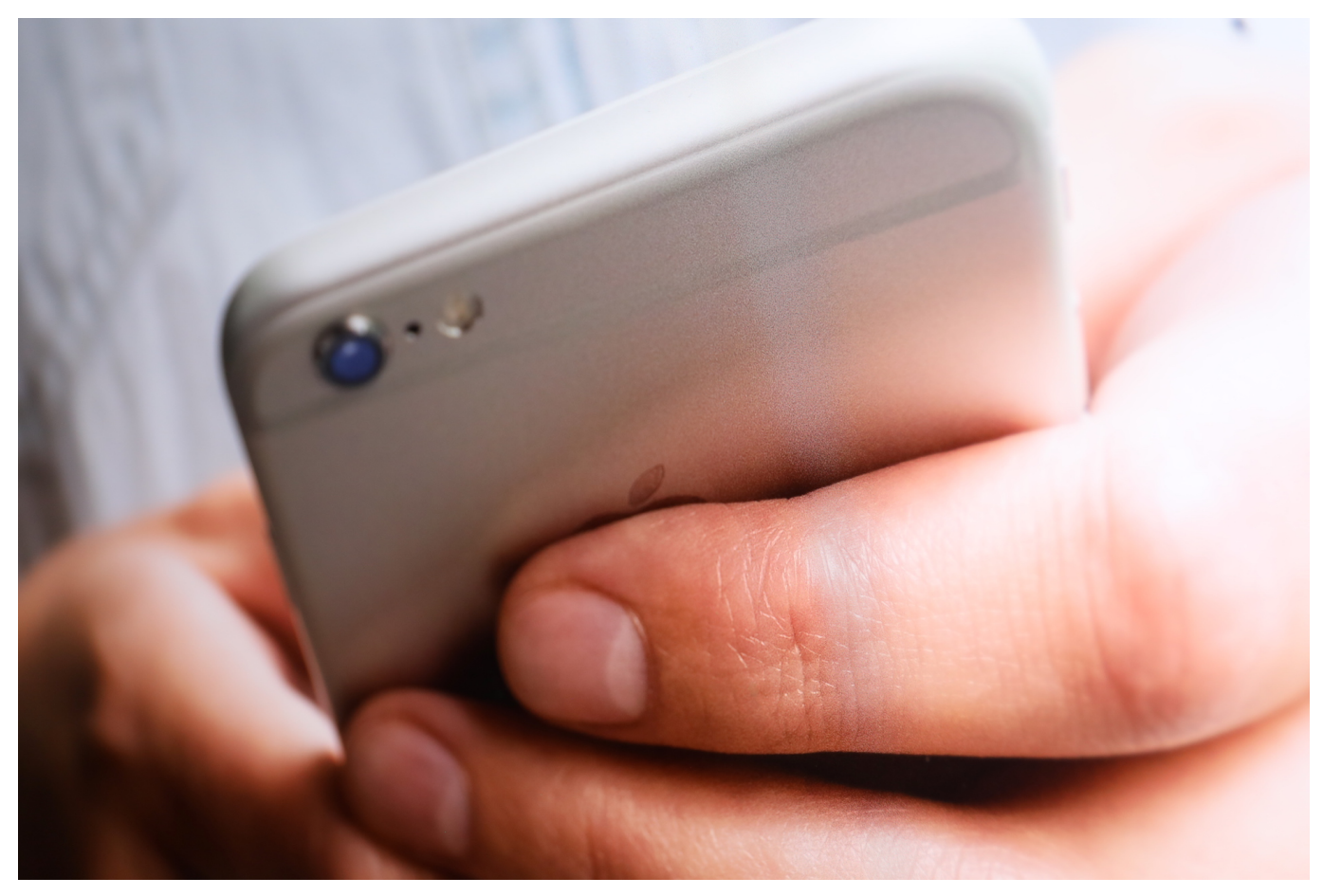

Ein Foto hat immer das Motiv im Blick. Das mag manchmal auch eine Komposition von Licht und Schatten oder eine Landschaft sein, meist aber gibt es ein Objekt, das das Zentrum des Bildes ist. Der Hintergrund ist nur Beiwerk. Was aber, wenn dieses Beiwerk weg soll und Sie nur das Objekt haben wollen? Wir zeigen Ihnen eine tolle, kostenlose App für iOS.

Der Fachbegriff für das Trennen von Objekten vom Rest des Bildes ist "Freistellen". Das Objekt wird quasi ausgeschnitten und kann dann in einen anderen Kontext gestellt werden. Wollten Sie immer schon einmal neben Mick Jagger stehen? Das ist Ihre Chance, zumindest in einem Bild! Laden Sie sich im AppStore die kostenlose App ClipDrop herunter. Zur Nutzung müssen Sie ein Konto anlegen, das geht direkt über die App.

**schieb.de** News von Jörg Schieb. https://www.schieb.de

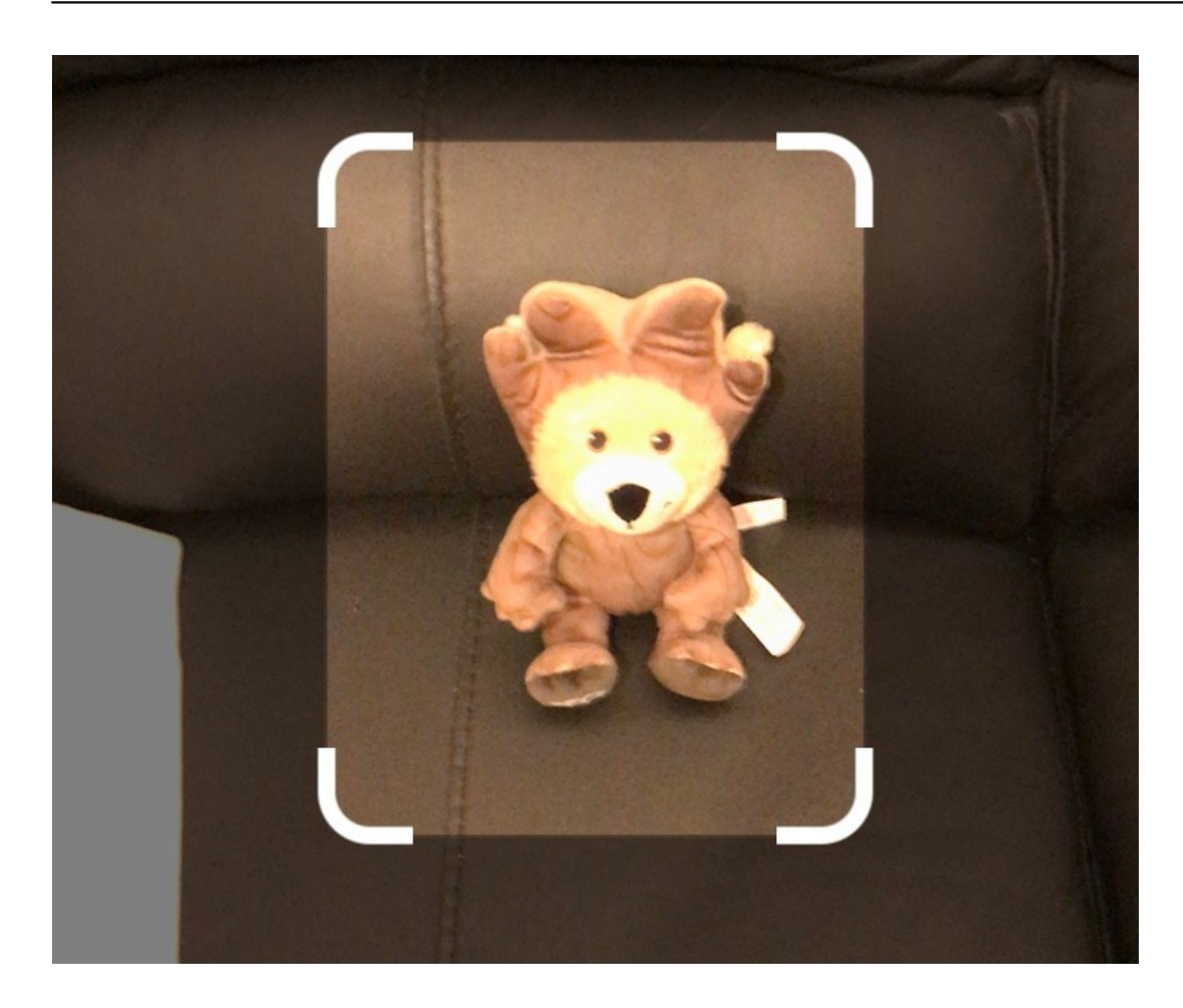

Nehmen Sie das Objekt mit der App auf. Diese analysiert das Bild nun und identifiziert automatisch das Objekt. Je klarer es sich vom Hintergrund abhebt, desto genauer funktioniert das.

**schieb.de** News von Jörg Schieb. https://www.schieb.de

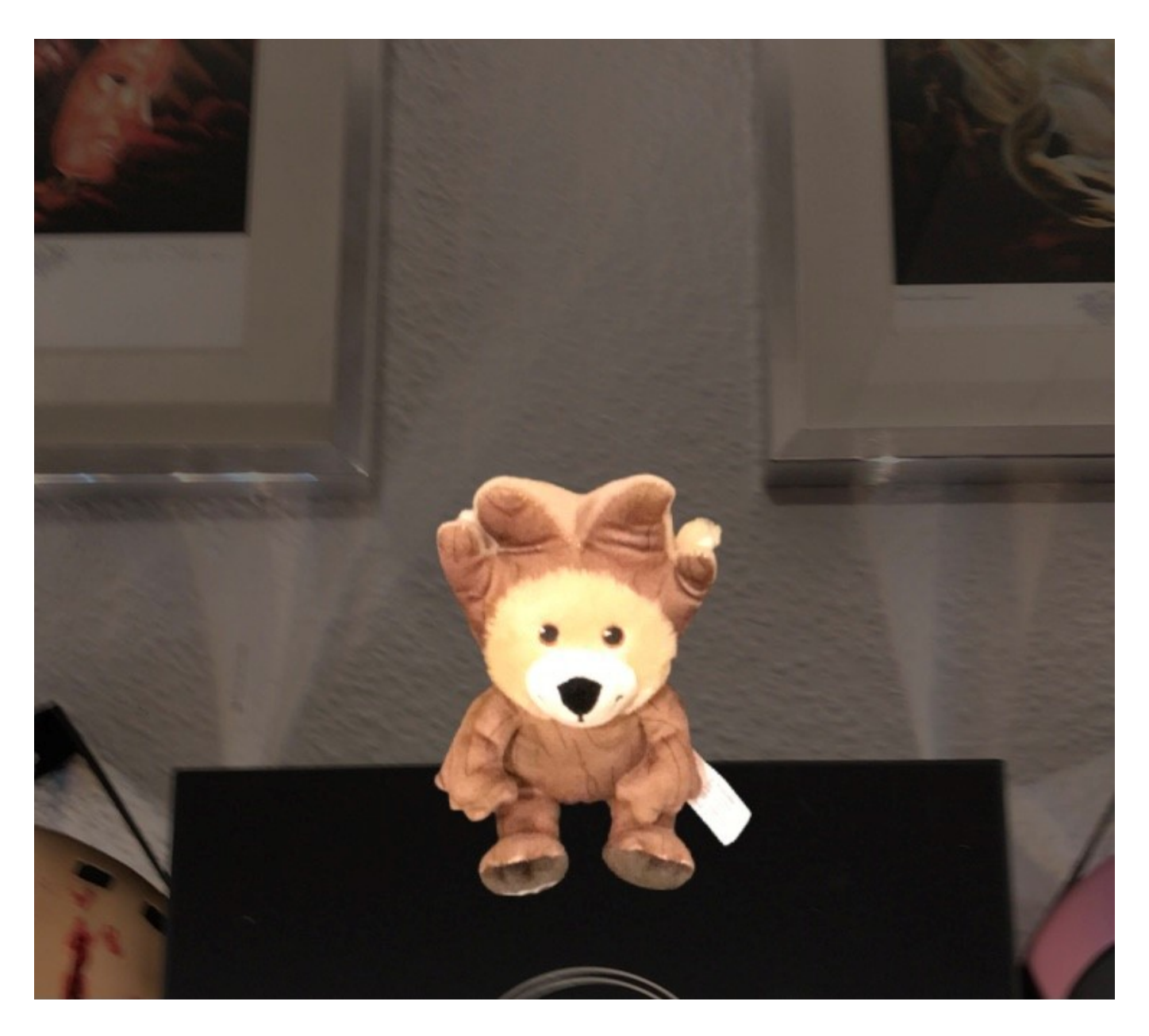

Im nächsten Schritt wird es dann alleine wieder im Kamera-Vorschaufenster angezeigt. Bewegen Sie es einfach auf einen anderen Gegenstand, dann können Sie damit ein neues Bild erzeigen. Alternativ leiten Sie das Objekt aus der Cloud-Mediathek per Mail weiter. Diese Funktion allerdings wird nach 30 Tagen kostenpflichtig. Alternativ können Sie auch den Desktop-Client nutzen und die Bilder direkt auf den PC übertragen.

**schieb.de** News von Jörg Schieb. https://www.schieb.de

#### **Automatisches Ersetzen von Text in Word**

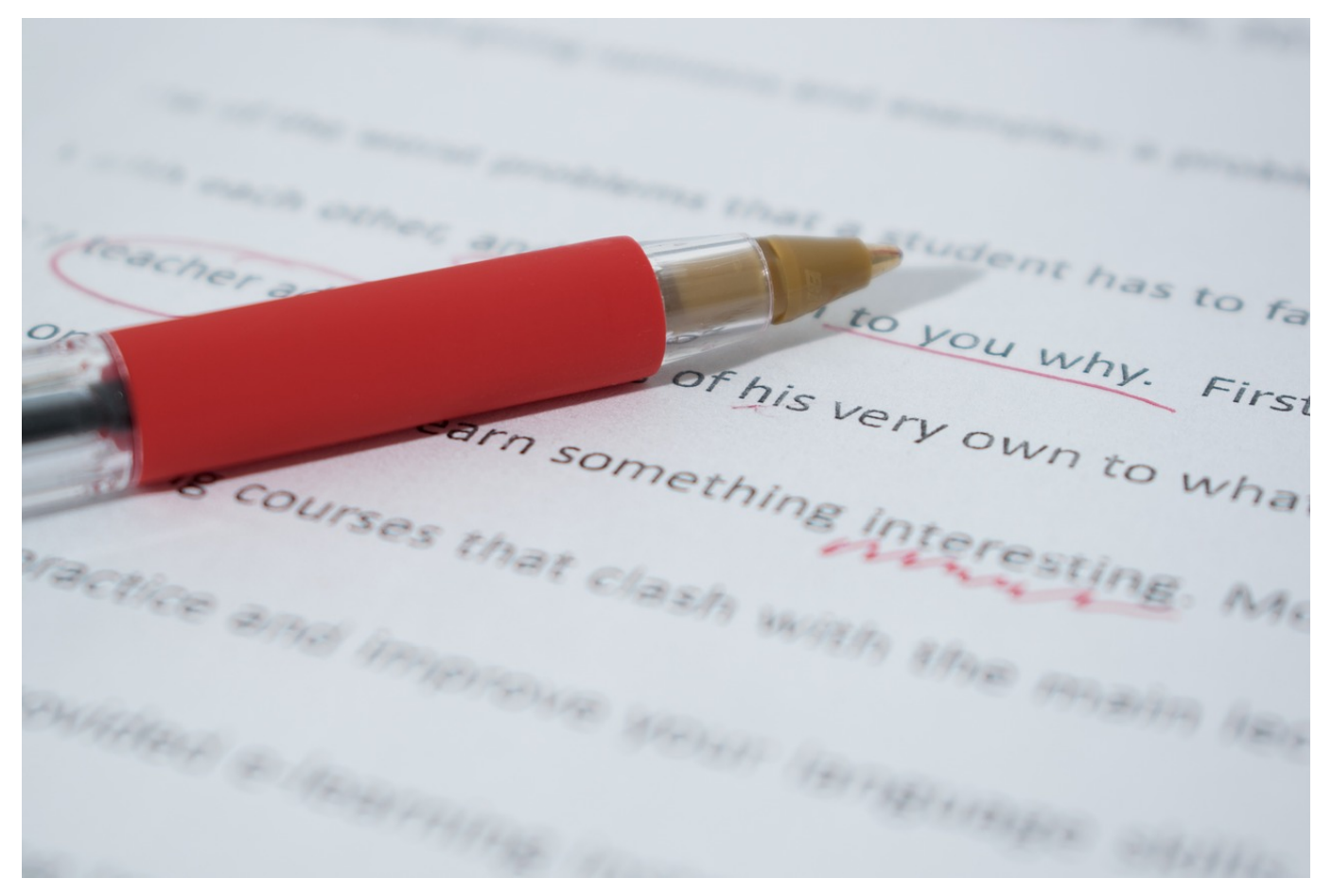

Sie haben keine Zeit. Alles muss immer schneller gehen. Das wirkt sich auch darauf aus, wie Sie tippen. Zum einen ist die Schnelligkeit ein Thema: Je schneller Sie drucken, desto eher machen Sie Tippfehler, und oft sind es die gleichen. Zum anderen gibt es bestimmte Phrasen, die immer wieder kommen. Statt "Mit freundlichen Grüßen" nur "mfG" zu tippen, würde massiv Zeit sparen. Word unterstützt Sie hier!

Sie können unterschiedliche Korrekturen und Ersetzungen konfigurieren, die Word dann automatisch im Dokument durchführen würde. Diese können Sie in Word unter **Datei** > **Optionen** > **Dokumentprüfung** > **Autokorrektur** erreichen. Hier sehen Sie einige allgemeine Einstellungen, die klassische Eingabefehler korrigieren. Zum Beispiel **ZWei GRoßbuchstaben am WOrtanfang korrigieren** (die Tippfehler sind keine, sondern deuten die Funktion an). Dieser Fehler kommt beim schnellen Tippen immer wieder vor.

#### **schieb.de**

News von Jörg Schieb. https://www.schieb.de

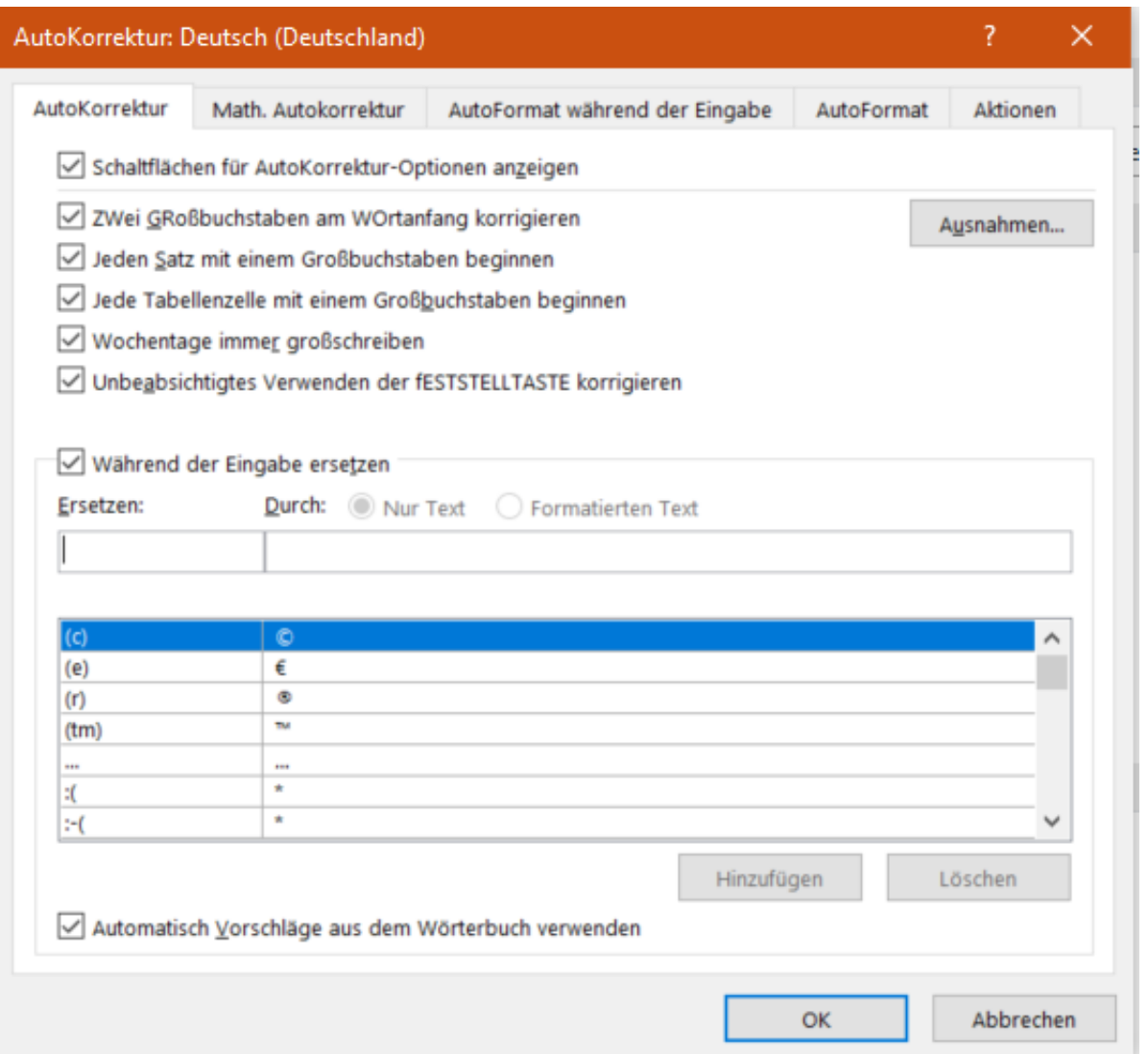

Die richtigen Zeitsparer sind aber Ihre individuellen Vertipper und die automatische Ersetzung von Abkürzungen. Dazu klicken Sie unter **Während der Eingabe ersetzen** auf das freie Feld und geben sie dann die Abkürzung bzw. den immer wieder falsch geschriebenen Begriff links und die richtige/ausgeschriebene Schreibweise rechts ein.

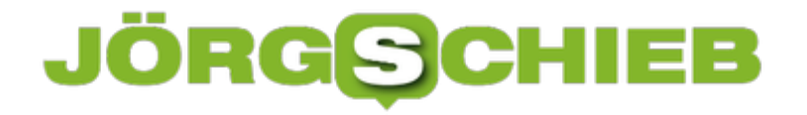

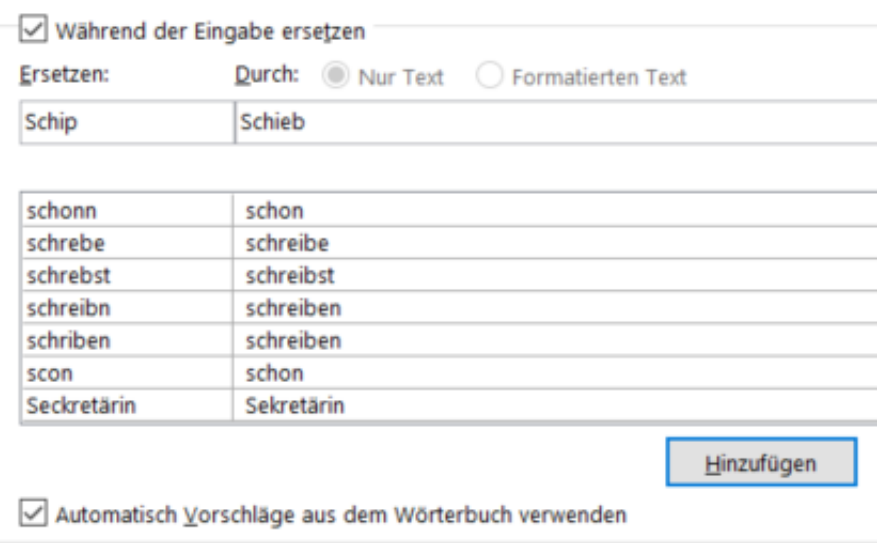

Durch einen Klick auf **Hinzufügen** können die Ersetzung dann hinzufügen. Diese wird sofort aktiv und lässt Sie Zeit und Frust beim schnellen Tippen sparen.

**schieb.de** News von Jörg Schieb. https://www.schieb.de

### **CosmoTech Podcast: Wann kommt die Corona Warn App 2.0 XL?**

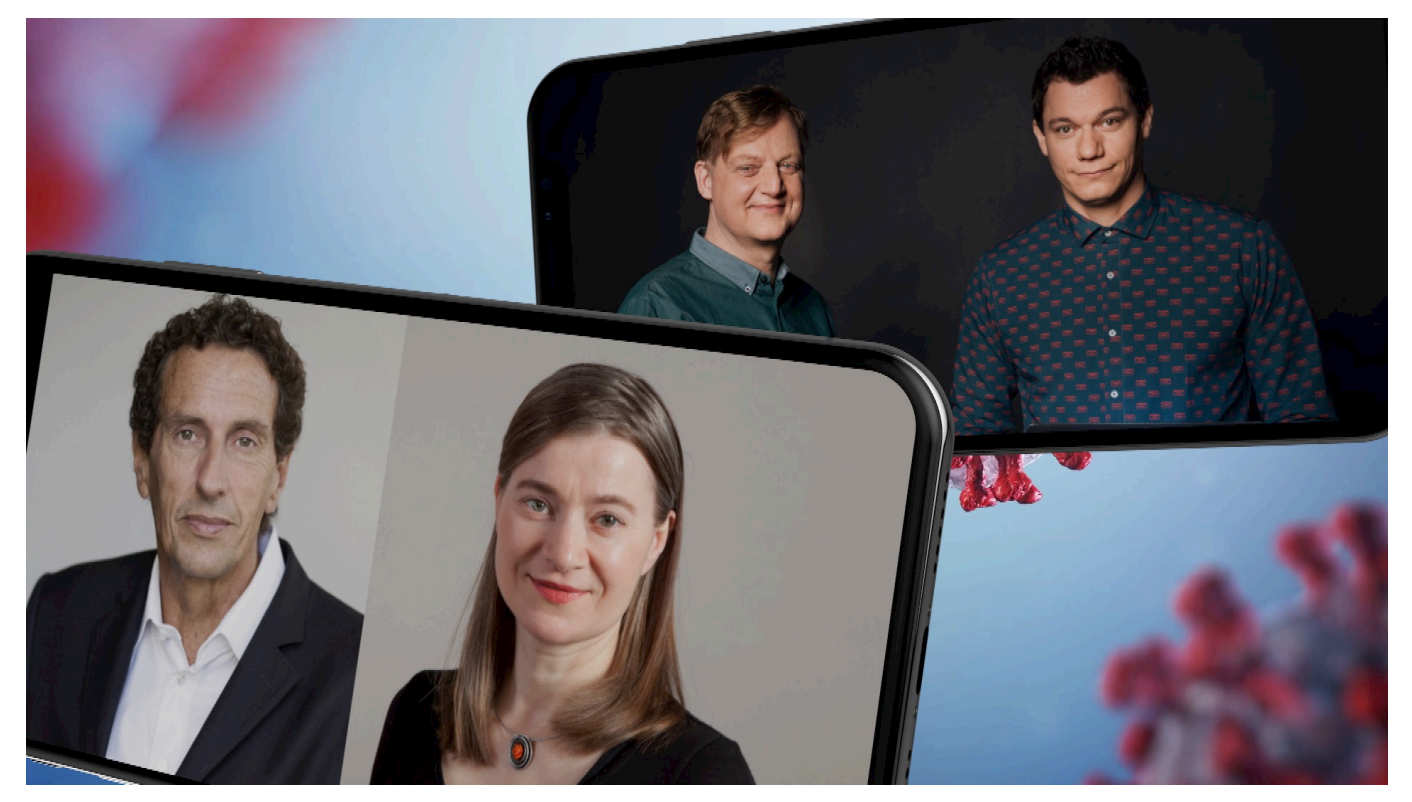

Wir befinden uns mitten in der zweiten Welle von Corona. Die Corona Warn App soll eigentlich ein Werkzeug sein, das uns schützt, schneller warnt, die Gesundheitsämter entlastet. Aber auch die App stößt längst an ihre Grenzen. Viele wollen mehr Daten haben, die die App aber aus Datenschutzgründen nicht bereitstellt. Doch die Forderungen werden lauter: Cluster-Nachverfolgung ist so eine Forderung. Was ist das – und ist das sinnvoll? Gemeinsam mit Dennis Horn habe ich mich in der neuesten Ausgabe vom Cosmotech Podcast intensiv mit dieser Frage beschäftigt.

**Der Virologe Professor Christian Drosten verlangt schon lange nach einen Kontakttagebuch, in dem wir eintragen sollen, wen wir getroffen haben, wem wir begegnet sind. Um im Fall der Fälle diese Personen warnen zu** können. Ist das mit "Clusternachverfolgung" gemeint?

Nicht genau so, aber es geht in die Richtung. Die Grünen im Bundestag haben eine solche Clusterverfolgung vorgeschlagen. Cluster = Gruppe. Die Idee: Wenn sich mehrere Menschen treffen, etwa in einem Meeting, in einem Restaurant – wenn das wieder erlaubt ist – oder auch zu Hause, dann könnte eine/r einen

Cluster eröffnen. Idealerweise direkt in der App. Es wird dann ein QR-Code generiert, denn alle Anwesenden scannen.

Die Apps wissen dann: Hier war ein Cluster zusammen. Auch ohne dass Bluetooth umständlich die Abstand messen müsste. Die Daten bleiben aber im Handy, werden nicht weitergegeben. Ist eine Person später infiziert, könnte die ganze Gruppe zuverlässig gewarnt werden. Das wäre ein enormer Fortschritt, ohne dass es Datenschutzbedenken gibt. Das könnte auch am Arbeitsplatz oder im Restaurant oder Konzert funktionieren. Eine gute Idee, die gute Chancen hat, in den nächsten Wochen umgesetzt zu werden.

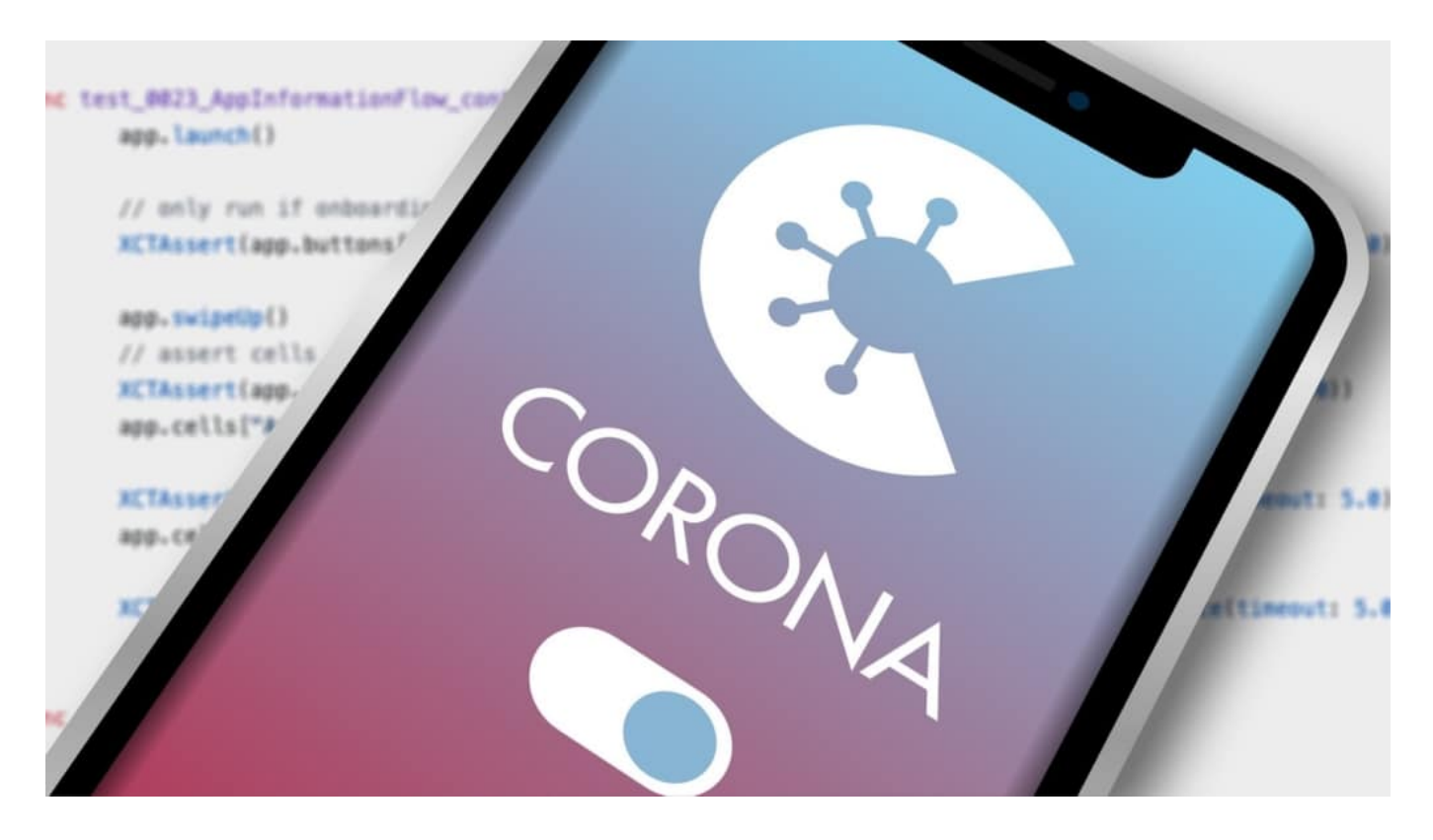

**Wir haben prominente Gesprächspartner diesmal im Podcast. Unter anderem Professor Julian Rümelin, der bei Anne Will gefordert hat, dass wir es wie in Südkorea machen sollen. Eine App, die trackt, nicht tracet. Was meint er damit genau?** 

Nun, Julian Rümelin argumentiert, dass war alle uns zur Verfügung stehenden Möglichkeiten nutzen sollten – und seiner Ansicht nach aus müssten -, die es erlauben, die Pandemie besser einzudämmen. Und vor allem, die überlasteten Gesundheitsämter zu entlasten. Denn die müssen im Fall eines positiven Testergebnisses wissen: Wo sind wir in den letzten 14 Tagen gewesen und wen haben wir getroffen.

Eine Tracking-App wüsste das alles natürlich und wäre in dieser Hinsicht sehr viel auskunftsfreudiger. Rümelin wünscht, dass die App das kann. Das ist umstritten. Dese Diskussion haben wir ja bereits gehabt: Wir als Gesellschaft haben uns für mehr Datenschutz entschieden. Deshalb lassen sich wohl nicht alle davon überzeugen, dass nun getrackt statt getracet werden soll. Denn das würde bedeuten: Die App weiß, wo wir waren. Das ist den meisten nicht recht.

#### **Wie sehen das denn die Leute, die die App benutzen: Sind die zufrieden oder wünschen sie sich neue Funktionen?**

Die Wirtschaftswoche hat da gerade eine Studie veröffentlicht. Mit interessantem Ergebnis: Dass viele die Meldungen verwirrend finden und sich präzisere Meldungen wünschen, überrascht nicht. Überraschend ist, dass über 80% der Menschen es begrüßen würden, wenn die Corona Warn App mehr Infos anzeigen würde.

Etwa: Wann und wo hat der Risikokontakt stattgefunden? Wann wird demnächst wirklich angezeigt. Wo aber nicht, denn das weiß die App nicht.

Wirklich überraschend aber ist, dass sich recht viele Menschen wünschen würden, die App würde sich auch den Ort merken. Das würde nicht wenige App-Muffel sogar motivieren, die App doch noch zu installieren. Es gibt also nicht nur solche Nutzer, die auf extremen Datenschutz achte, sondern auch nicht wenige, denen es wichtiger wäre, die App wüsste mehr. Ganz im Sinne von Rümelin also.

Ihr seht schon: Es gibt wirklich eine Menge zu besprechen. Und das machen wir im Podcast auch.

Und das könnt Ihr auch hier - direkt bei Spotify:

### **Wann kann die Corona Warn App endlich Cluster erkennen?**

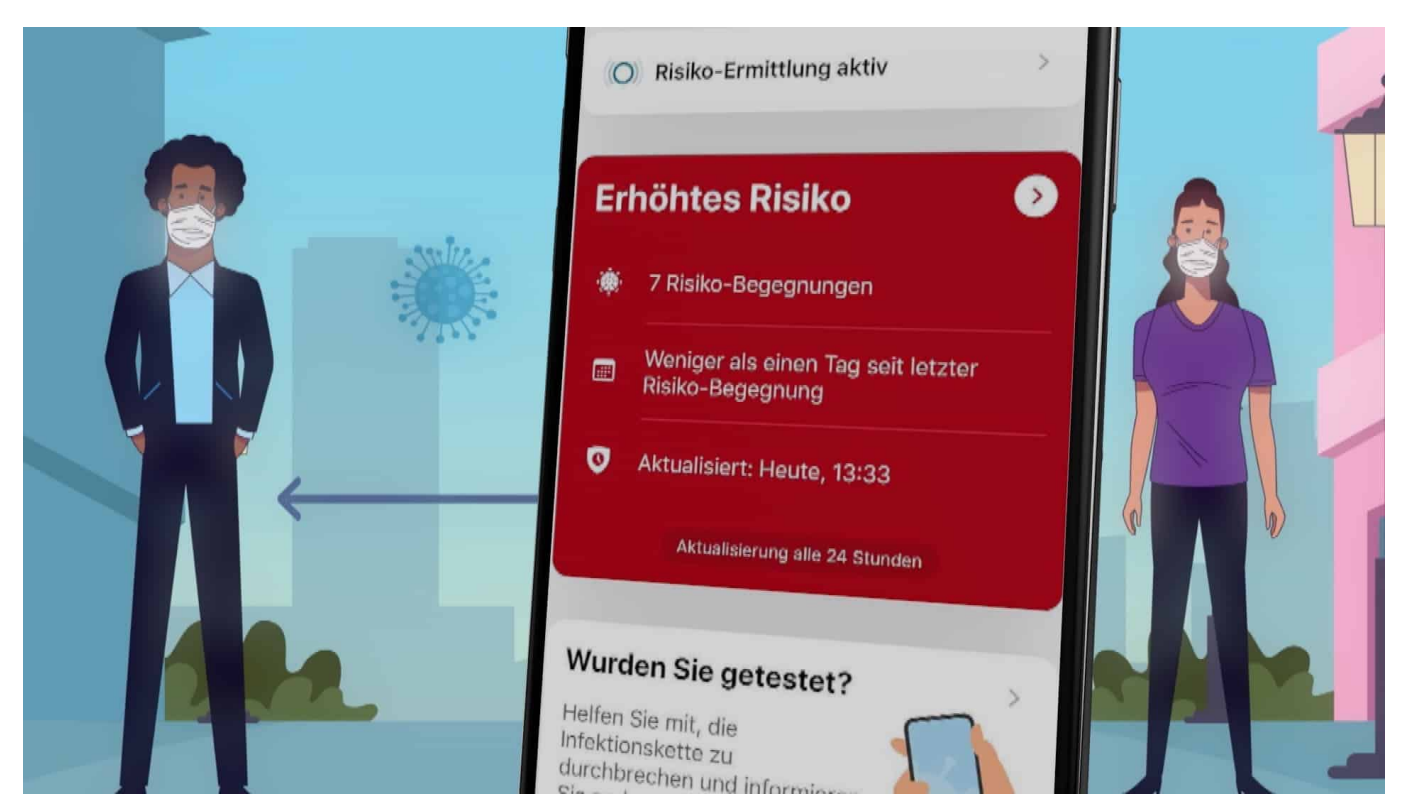

Die Corona Warn App muss sich weiter entwickeln: Damit die Gesundheitsämter nicht unter der Last zusammenbrechen, müssen neue Lösungen her. Eine Idee ist die Clusternachverfolgung. Wenn sich mehrere Menschen zusammenfinden, könnten sie diesen "Cluster" in der App registrieren. Das macht bei einer eventuellen späteren Infektion das Warnsystem schneller und effizienter - und ist trotzdem datensparsam und diskret.

Die Corona Warn App gibt es jetzt gut ein halbes Jahr. Sechs Monate: Das ist in der digitalen Welt eine Ewigkeit. Und in der Welt der Virologie inmitten einer aktiven Pandemie erst recht. Doch die sündhaft teure Corona Warn App hat sich in diesen sechs Monaten praktisch nicht verändert.

Das erregt zunehmend Kritik. Berechtigte Kritik, wie ich finde. Denn die Corona Warn App muss endlich besser werden. Sich weiter entwickeln. Das kann sie sogar, ohne die in Deutschland hohen Datenschutzstandards zu verletzen.

Eine extrem wichtige Aufgabe wäre es zum Beispiel, sogenannte Cluster zu erkennen. Denn Gesundheitsämter konzentrieren sich heute beim Versuch der Kontaktnachverfolgung auf Cluster. Also auf Gruppen oder Ansammlungen.

#### IEB **JORGS**

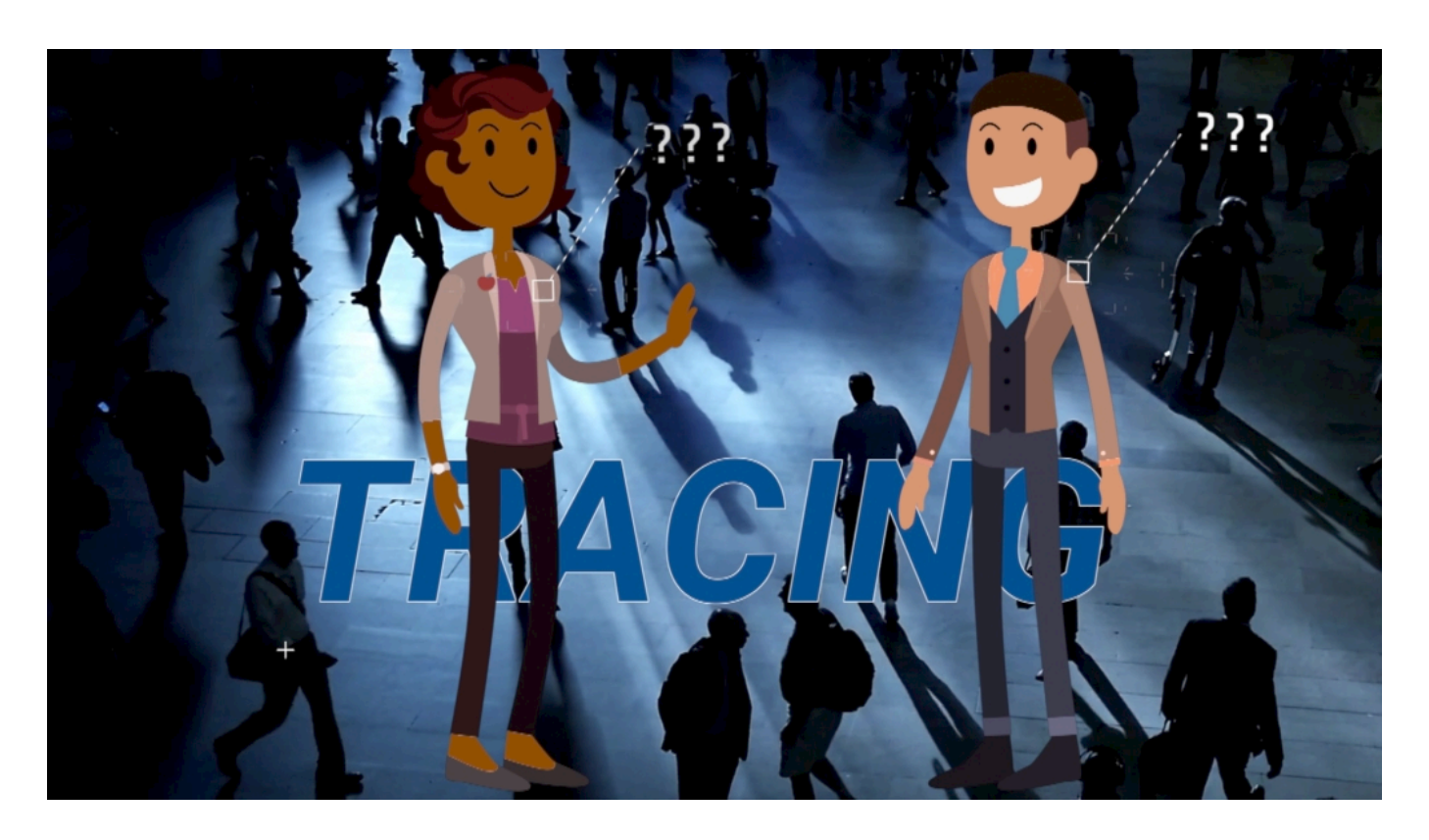

Tracing allein reicht nicht mehr aus: Wir brauchen weitere Methoden

#### **Gruppenbildung erkennen und erfassen: Cluster**

Immer, wenn sich mehrere Menschen treffen, entsteht ein Cluster. Bei der kleinen Familienfeier. Im Restaurant. Bei einem Meeting. Cluster.

Die Corona Warn App weiß davon aber nichts. Sie bemüht sich zwar, andere Menschen mit Smartphone in der Tasche zu kontaktieren. Aber das gelingt nicht immer zuverlässig. Schon gar nicht kann per Bluetooth präzise der Abstand gemessen werden. Ob alle still sitzen, leise reden, schreien oder sogar singen weiß die App nicht. Und dass es sich dabei um eine Gruppe gehandelt hat - einen Cluster -, erst recht nicht.

Ein riesiges Problem. Wir notieren mit Bleistift unseren Namen in eine Liste, wenn wir etwas Essen gehen. Ein verzweifelter Versuch, Cluster tracken zu können. Aber technologisch Steinzeit - und datenschutzrechtlich extrem problematisch.

#### **Grüne fordern Clusternachverfolgung**

Die Corona Warn App könnte das künftig viel besser erledigen. Konstantin von Notz von den Grünen fordert deshalb die Möglichkeit zur manuellen Erfassung

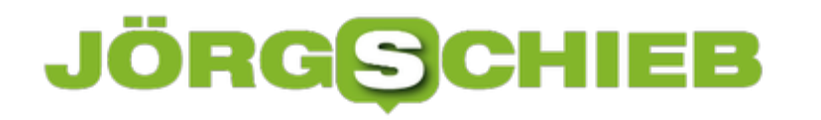

von Gruppenkontakten, sagt der Politiker dem Handelsblatt.

Das ist zwar noch kein Kontakttagebuch, wie Virologe Christian Drosten es fordert, geht aber in diese Richtung. Vor allem deshalb, weil diese Art der Clusternachverfolgung datenschutztechnisch vollkommen unbedenklich ist. Es werden nach wie vor keine Daten zentral gespeichert. Die Corona Warn App ist lediglich ein Warnsystem, das besser funktioniert - und in der Vegangenheit zusammengekommene Gruppen informieren kann.

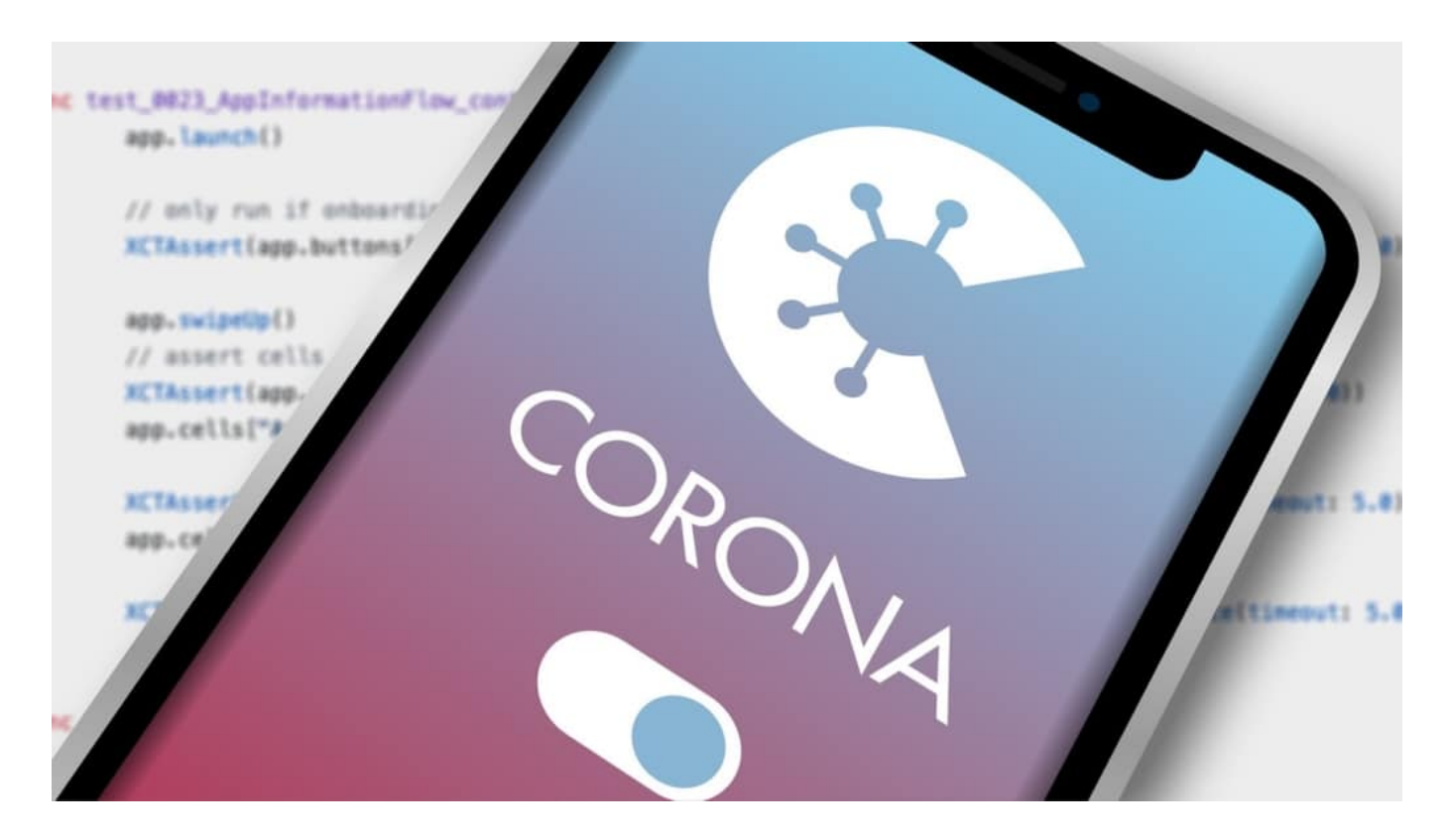

#### **QR-Code erzeugen und scannen**

Technisch geht das so: Ein Teilnehmer der Gruppe (etwa im Meeting) erzeugt einen QR-Code in der App - für den Cluster. Alle anderen Teilnehmerinnen und Teilmnehmer scannen den Code - "checken" sozusagen ein. Das wird nicht etwa zentral registriert, sondern bleibt im jeweiligen Handy hinterlegt. Wenn sich jemand infiziert und das meldet, können zuverlässig alle im Cluster informiert werden. Egal, ob die Warn-Apps meinen, der Abstand sei ausreichend gewesen oder nicht.

Genauso könnte das auch in Restaurants (so sie wieder geöffnet sind) und anderen "Hotspots" funktionieren. Am Ende sind auch sie nichts anderes als Cluster.

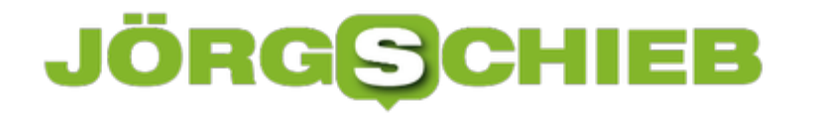

**schieb.de** News von Jörg Schieb. https://www.schieb.de

Solche klugen Erweiterungen sind dringend erforderlich - und das schnell. Interessanterweise würden mehr als 80 Prozent der Menschen es begrüßen, wenn die Corona Warn App auch Zeitpunkt und Ort des Risikokontakts anzeigen würde, berichtet die Wirtschaftswoche. Und viele würden die Corona Warn App installieren, wenn sie mehr sinnvolle Daten erfasst und preisgibt.

Was die Corona Warn App kann und was nicht

**schieb.de** News von Jörg Schieb. https://www.schieb.de

### **Datenleck belegt: Tausende Fake-Bewertungen auf Amazon**

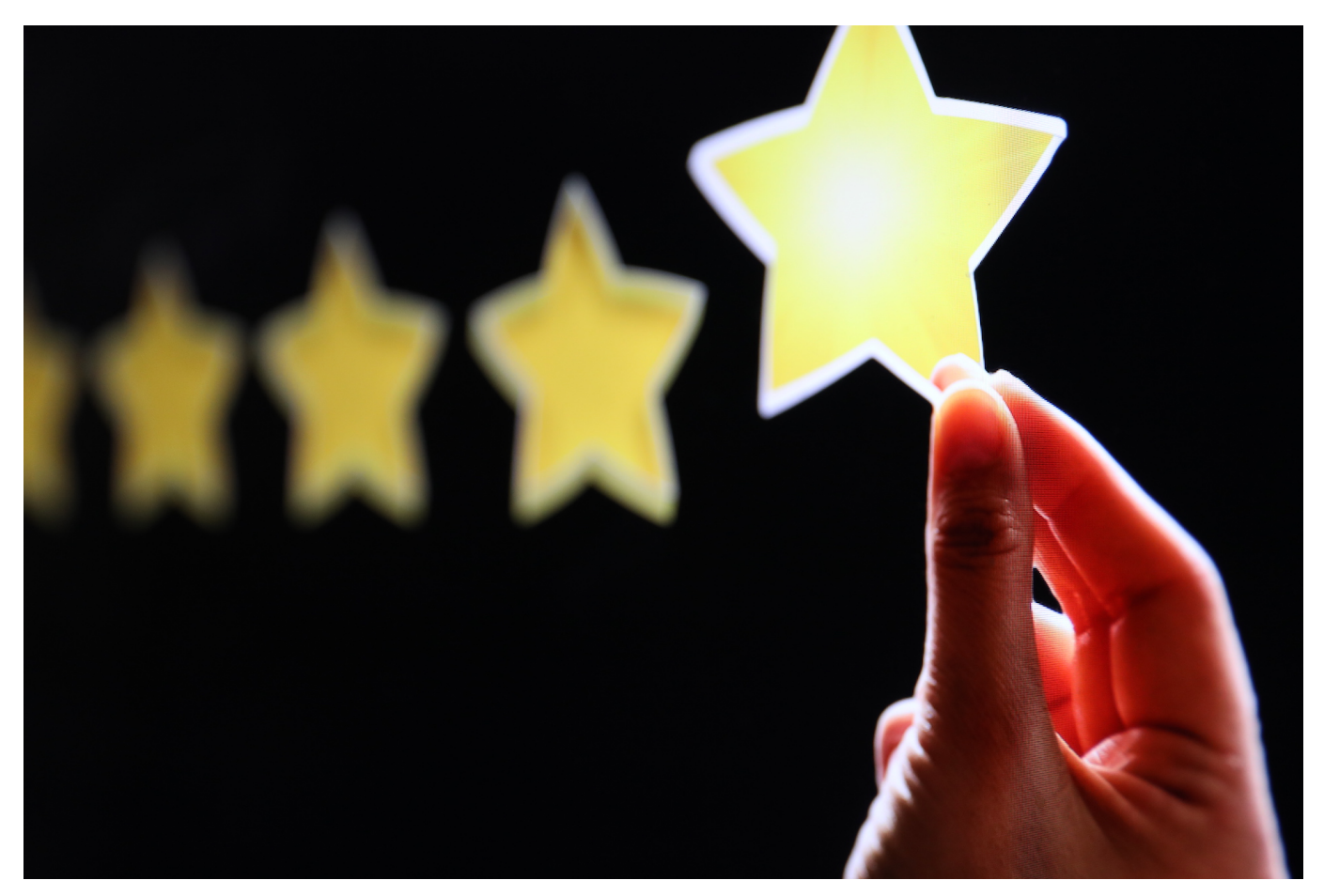

Fünf von fünf Sternen: Wer im größten Einkaufsportal der Welt die Produktbewertungen studiert, stößt erstaunlich häufig auf euphorische Rezensionen. Hersteller, Händler und Amazon freut das. Denn Top-Bewertungen - möglichst viele davon - motivieren die Menschen, den "Kaufen"-Button zu drücken, zu klicken oder anzutippen.

Gute Bewertungen sind - das wissen alle! - eine Art Aphrodisiakum für die Verkaufszahlen. Der beste Verkaufsbeschleuniger, der sich denken lässt.

Obwohl wir alle längst ahnen, dass viele Bewertungen Fake sind, vertrauen wir doch darauf - weil wir uns insgeheim wünschen, dass das, was wir zu kaufen gedenken, wirklich top ist.

#### **Datenleck belegt: Tausende Fake-Bewertungen bestellt**

Das Problem: Das Ausmaß der Fälschungen, der Fake-Bewertungen, ist ungleich

**schieb.de** News von Jörg Schieb. https://www.schieb.de

größer als bislang gedacht. Wie die Kollegen von heise.de berichten, ist durch ein Datenleck eine gigantische Betrugsmasche öffentlich geworden. Ich würde das "organisierte Kriminalität" nennen. Denn es gibt klare Strukturen, nachvollziehbare Geldströme, einen Kopf der Bande, Mittelsmänner und Erfüllungsgehilfen.

Tausende von 5-Sterne-Bewertungen auf Amazon. Die Masche scheint immer dieselbe: Ein Hersteller - meist aus China! - beauftragt einen "Agenten", möglichst viele positive Bewertungen zu organisieren. Die Agenten richten Gruppen ein, etwa auf WhatsApp oder auf Telegram, und fordern willige "Mitarbeiter" auf, die betreffenden Produkte bei Amazon zu kaufen.

Wenn sie eine Top-5-Sterne-Bewertung schreiben, bekommen sie per Paypal das Geld zurück. Sie haben also die Ware kostenlos bekommen. Zwar ausnahmslos No-Name-Produkte unter 50 EUR - aber davon Hunderte. Es sind Tausende von Fake-Bewertungen dokumentiert.

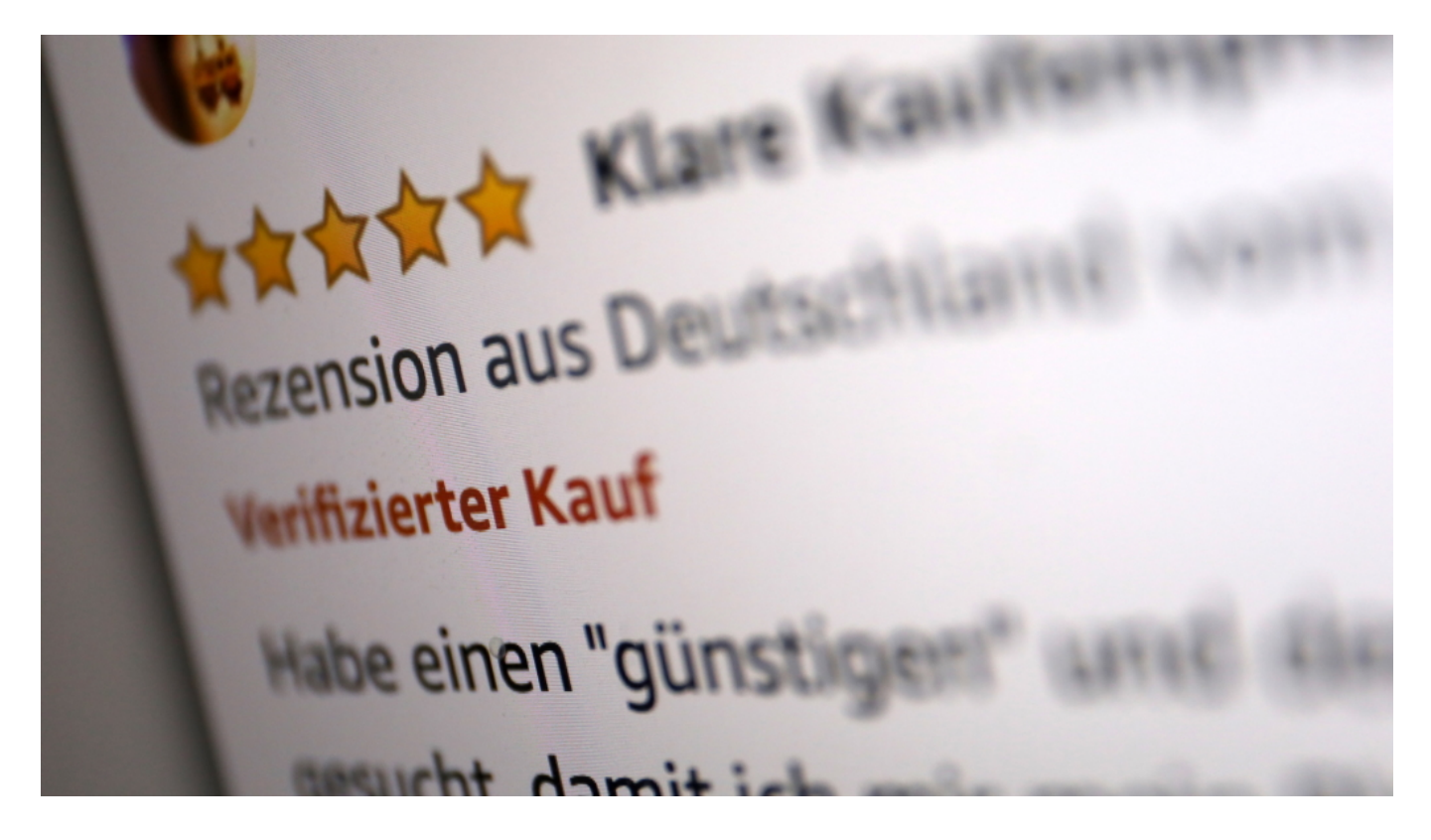

Ein verifizierter Kauf gilt als besonders vertrauenswürdig - ist aber auch häufig Fake

#### **Ausnahmslos chinesische Hersteller von No-Name-Produkten**

Eine Fake-Bewertung ist schnell geschrieben. Nicht gut fürs Karma, aber das stört

die wenigsten. Die Mittelsmänner bekommen eine Provision. Und die Chinesen verkaufen mehr und mehr der Produkte. Nicht selten an der Steuer vorbei.

Amazon selbst bemüht sich zwar, Fake-Bewertungen zu unterdrücken - wie wir sehen aber nicht besonders erfolgreich. Das ist auch schwierig, wenn die Menschen die Produkte sogar gekauft haben. Solche Bewertungen sind besonders viel wert, weil Amazon ausweist, dass diese Bewertungen von echten Käufern sind ("Verifizierter Kauf").

Nicht einfach für Amazon, solche Fake-Projekte zu stoppen. Denn Telegram lässt alles zu - und beteiligt sich nicht daran, gegen Missbrauch oder Straftaten vorzugehen.

Aber es gäbe einen Weg: Keine chinesischen Händler mehr zulassen. Die verkaufen häufig an Zoll und Steuer vorbei. Stellen keine Rechnungen aus. Und betrügen nachweislich im großen Stil bei den Bewertungen. Das verzerrt den Wettbwerb, denn ehrliche Hersteller und Händler ziehen den Kürzeren.

Einkäufe bei Amazon: Es kann eine Menge schiefgehen...

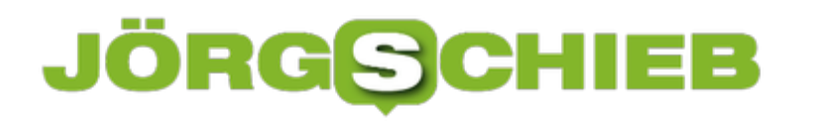

#### **Das Wiener Attentat und die Verantwortung der Plattformen**

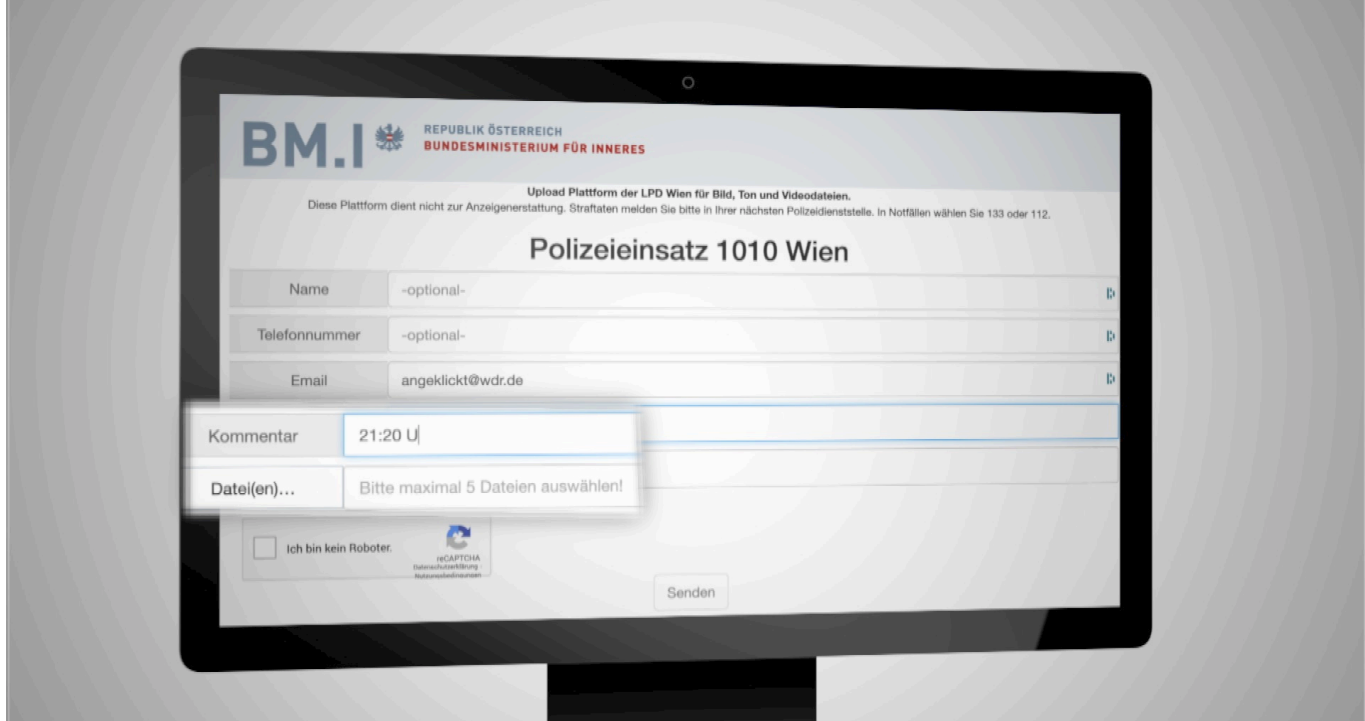

**Facebook bietet für Krisensituationen (Erdbeben, Naturkatastrophen, Amoksituationen) einen Krisenmodus an. Da können Menschen ihren Angehörigen mitteilen, dass sie sicher sind ("Safety Check") - oder sich auch mit anderen Menschen in der Region verbinden. Beim Attentat in Wien sind in dem Krisenforum aber vor allem verstörende Aufnahmen gelandet. Nicht die einzige Panne. Es braucht dringend Regeln für Soziale Netzwerke in solchen Situationen.**

Als in der Wiener Altstadt am Montagabend die ersten Schüsse gefallen sind, hat es nicht lange gedauert, bis auf Facebook und Twitter auch die ersten Warnungen zu lesen waren. Erweitert um Hashtags wie #Terror und #Attentat. Plattformen wie Facebook und Twitter sind auf so etwas schon trainiert. Entdecken die Algorithmen solche Schlagwörter in einer Region häufig, wird automatisch ein Krisenmodus aktiv.

**schieb.de** News von Jörg Schieb. https://www.schieb.de

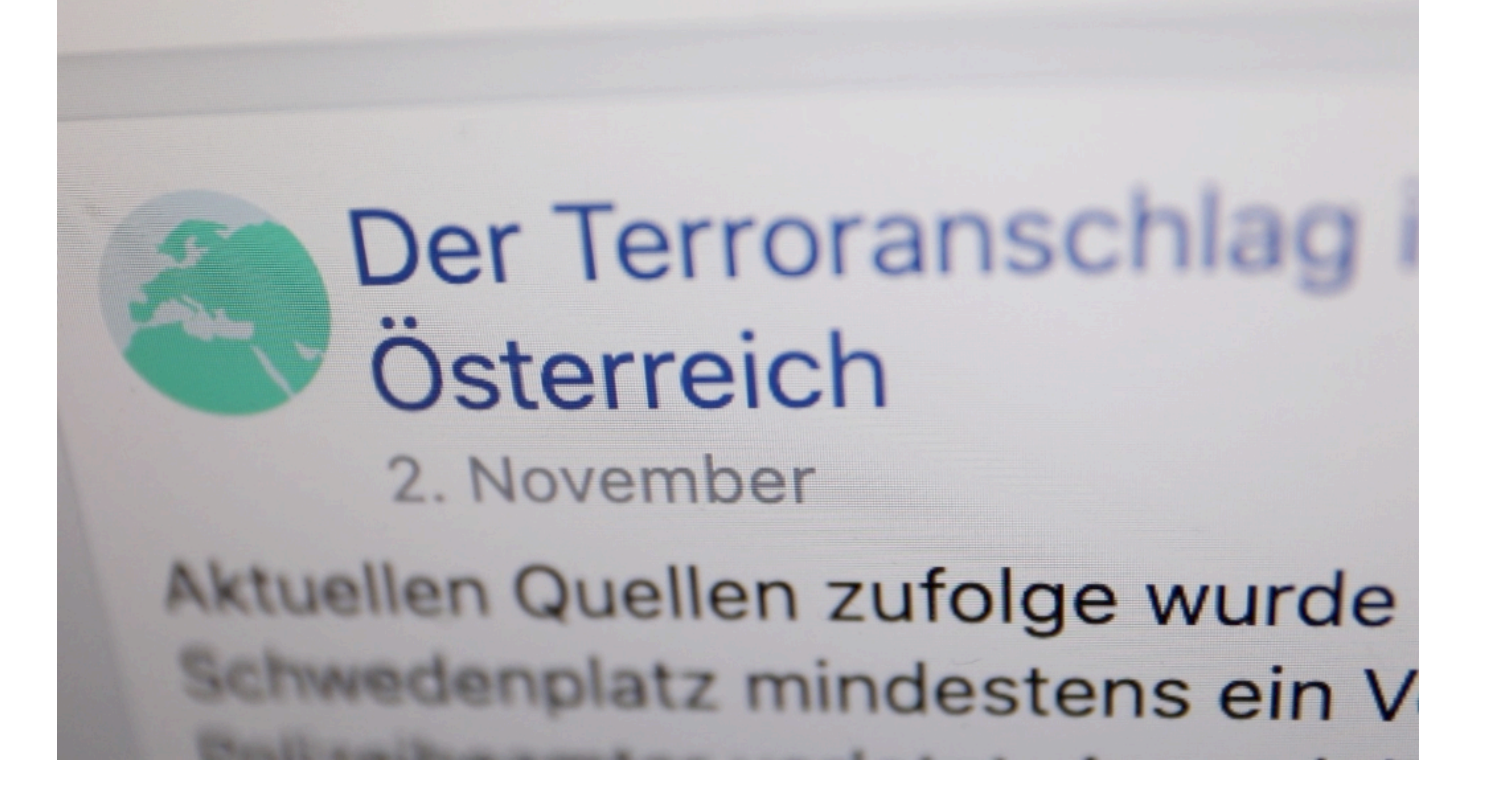

#### **"Krisenmodus" bei Facebook ein großes Problem**

Bei Facebook ist es der "Safety Check", der eigentlich einen guten Zweck hat: Wer sich in der betroffenen Region aufhält, von dort kommt oder noch vor kurzem da war, kann dann in Facebook mitteilen, ob es ihm bzw. ihr gut geht - und so Freunden und Familie mitteilen, dass alles in Ordnung ist. Darüber hinaus richtet Facebook automatisch ein Forum für die Krise ein. Auch hier eigentlich mit einem guten Zweck verbunden: Betroffene Menschen sollen sich informieren können, hier lässt sich aber auch Hilfe organisieren und aufklären.

Allerdings ist der bei Facebook automatisch eingerichtete Krisenbereich in diesem Fall mit Fotos und Videos aus Wien geflutet worden, die teilweise extrem verstörende Bilder zeigen - namentlich, wie der Attentäter durch die Innenstadt zog und kaltblütig Menschen tötete. Im Krisenmodus laufen die Videos sogar automatisch an - man muss sie nicht mal anklicken.

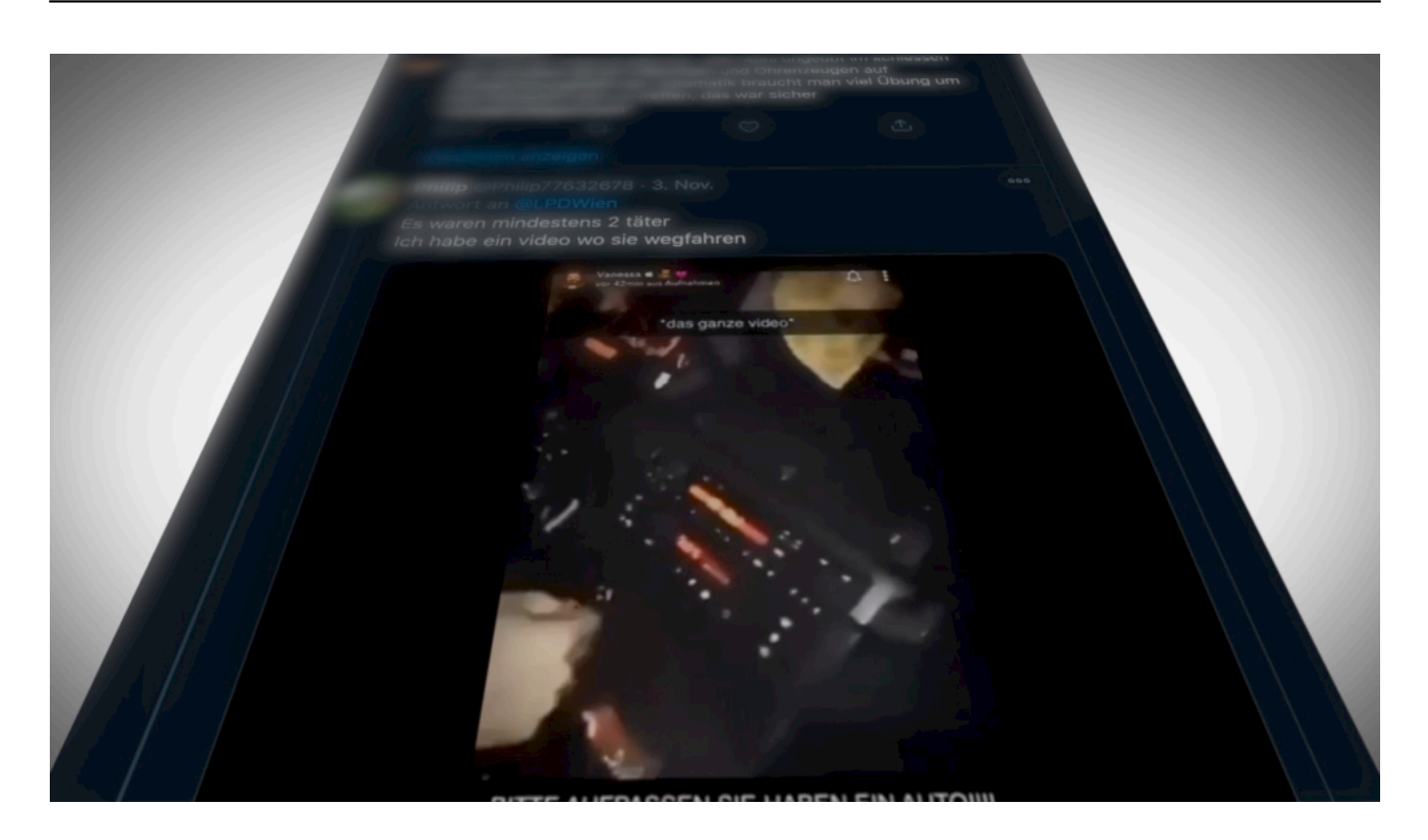

#### **Falsche Informationen verbreiten Panik und Chaos**

So etwas verbreitet Panik. Erst recht, wenn solche Aufnahmen auch noch auf den großen Plattformen geteilt werden. Nicht ungewöhnlich: In den ersten Minuten waren viele Falsch-Informationen zu lesen. Es seien zehn Täter, wurde behauptet. Falsch. Es gebe eine Geiselnahme. Falsch.

Für die Polizei an Albtraum, sagt Sebastian Fiedler vom Bund Deutscher Kriminalbeamter. Denn die Einsatzkräfte müssten sich mit Dingen beschäftigen, die gar nicht stimmen. Das behindert Polizei und Hilfskräfte gleichermaßen.

Leider passiert aber genau das bei so ziemlich jeder Krisenlage. Facebook betreut den Bereich im Krisenmodus überhaupt nicht. Alle Plattformen reagieren erst sehr spät, um allzu verstörende Fotos und Videos wieder zu entfernen.

#### **Auch so manche Redaktion handelt unverantwortlich**

In solchen Situationen wäre es sinnvoll, die Plattformen würden ausschließlich die Behörden twittern und posten lassen. So wie die Polizei Wien, die mehrfach aufgerufen hat, keine Fotos oder Videos zu posten. Was trotzdem unzählige Leute gemacht haben.

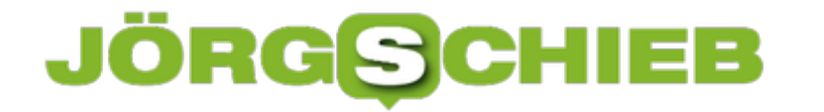

Und einige Redaktionen hat nicht nur die Videos trotzdem gezeigt, sondern den Täter auch noch unverpixelt in heroischer Pose und mit Echtnamen abgedruckt und auf die Webseite gebracht. Dabei warnen Experten: Das macht Täter zu Helden - und stiftet zur Nachahmung an.

Sebastian Fiedler über Fotos und Videos im Netz nach einem Attentat

**schieb.de** News von Jörg Schieb. https://www.schieb.de

### **Personen bei Teams in den Vordergrund rücken**

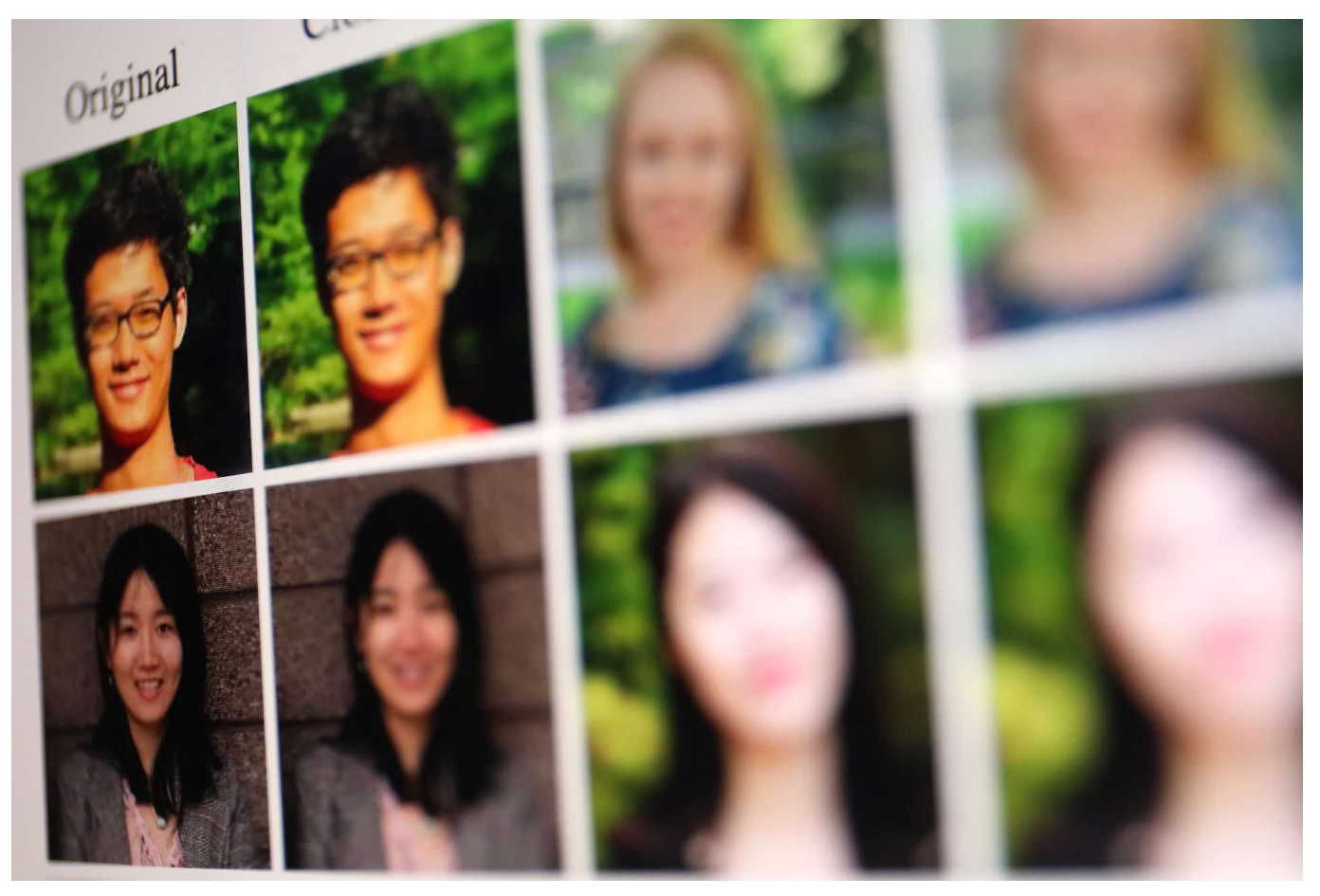

Wenn Sie mit Teams arbeiten, dann haben Sie meist einen Computermonitor zur Verfügung und keinen großen Fernseher. Die Konsequenz: Alle Elemente sind recht klein. Je mehr Teilnehmer Ihre Videokonferenz hat, desto weniger sehen Sie die Gesichtsausdrücke der Teilnehmer. Oder viele Leute sitzen in einem Raum, Sie sehen aber nur einen Teil davon. Teams bietet ein wenig versteckt zwei Möglichkeiten, hier Anpassungen vorzunehmen.

Ein Nachteil der Videokonferenz zu einem echten Gespräch ist der Mangel an sichtbarem Mienenspiel. Der gleiche Satz kann eine komplett andere Bedeutung haben, wenn er mit einem Lächeln oder stattdessen mit einer hochgezogenen Augenbraue gesagt wird. Da macht es besonders bei kritischen Gesprächen Sinn, den Redenden möglichst groß sehen zu können. Im Standard werden alle Teilnehmer in gleich großen Quadraten angezeigt.

Klicken Sie mit der rechten Maustaste auf ein Bild, dann auf **Spotlight**, um dem Teilnehmer einen Platz im Rampenlicht zukommen zu lassen und ihn vergrößert

angezeigt zu bekommen. Erst wenn Sie die Markierung wieder entfernen, wird sein Bild wieder verkleinert.

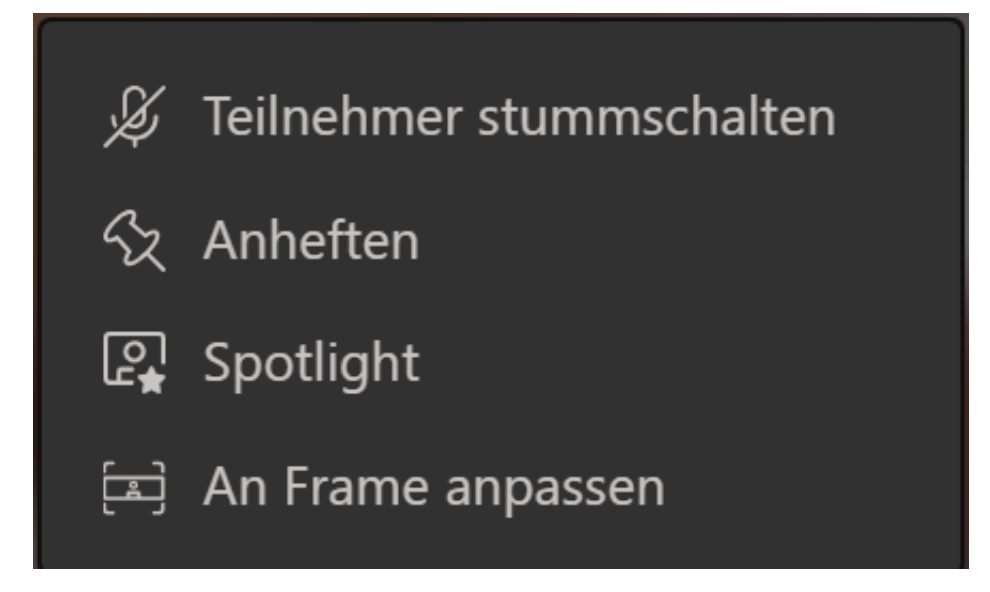

In einem Raum mit mehreren Personen schneidet die quadratische Standard-Darstellung gegebenenfalls Teilnehmer links und rechts aus dem Bild. Das verhindern Sie, indem Sie mit der rechten Maustaste auf das Bild klicken und dann auf **An Frame anpassen**. Damit zeigt Teams Ihnen zwar schwarze Balken oben und unten an, aber Sie sehen den ganzen Raum und alle Teilnehmer.